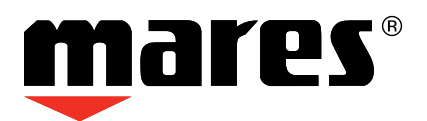

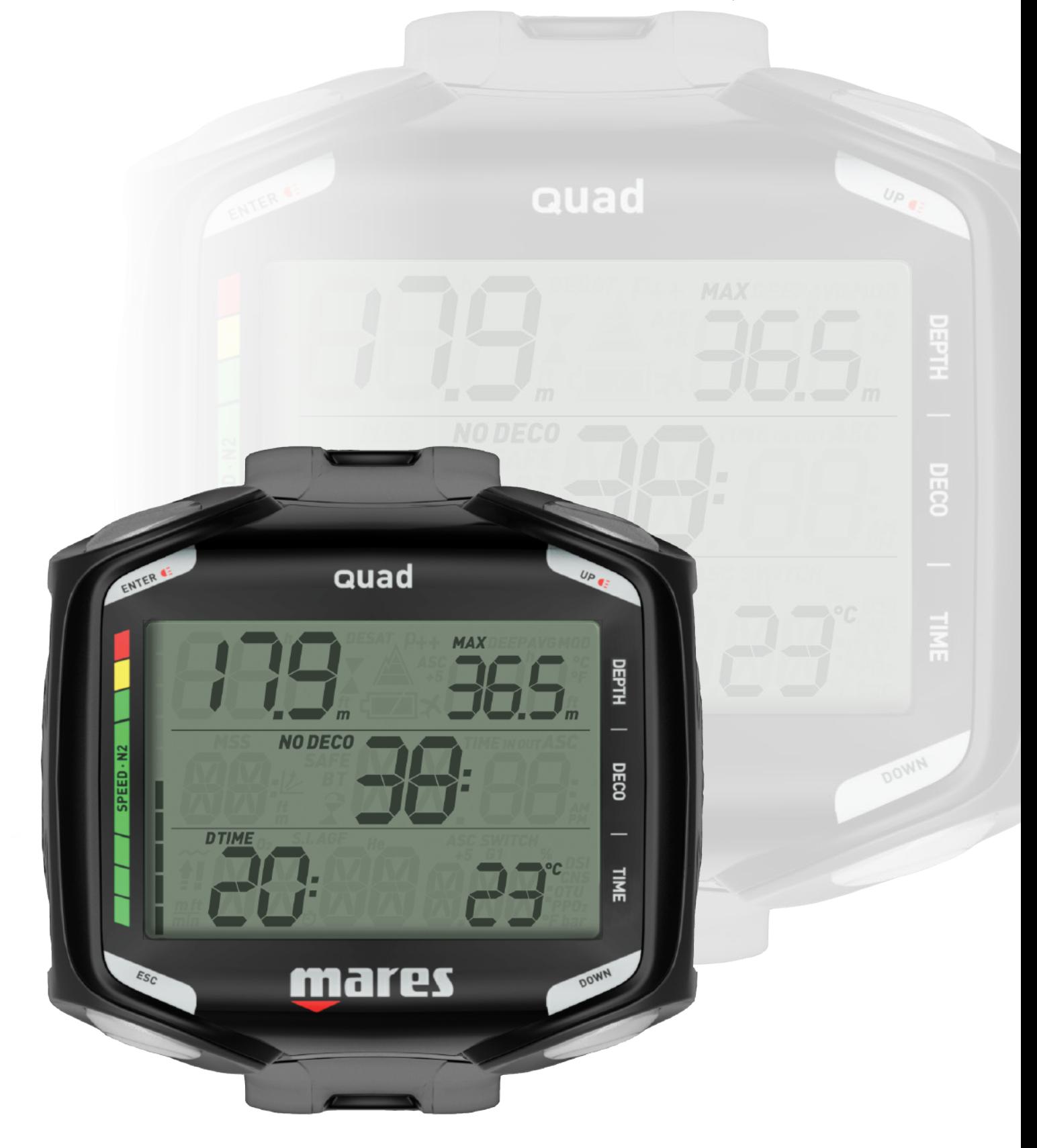

# **Potápěčský počítač Quad**

**• OBSAH**

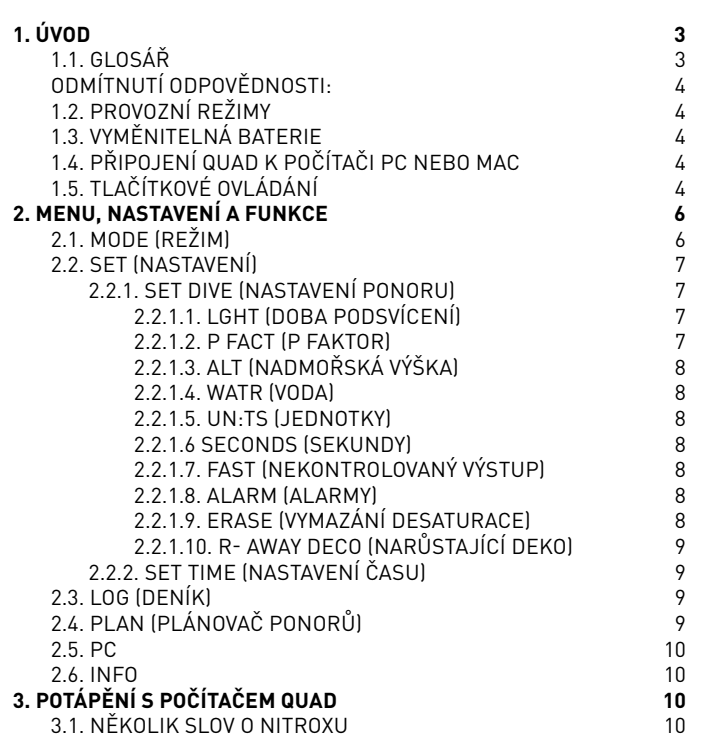

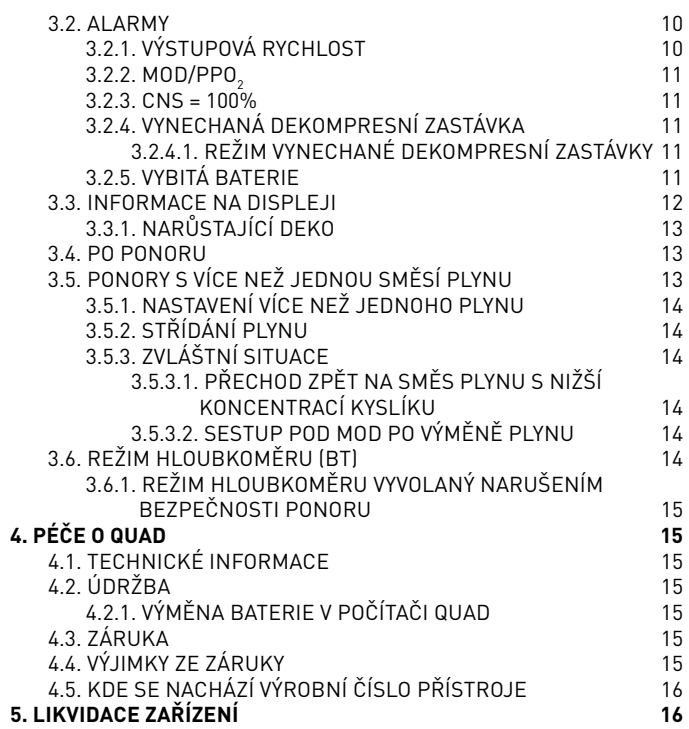

**• 1. ÚVOD**

### **1.1. GLOSÁŘ**

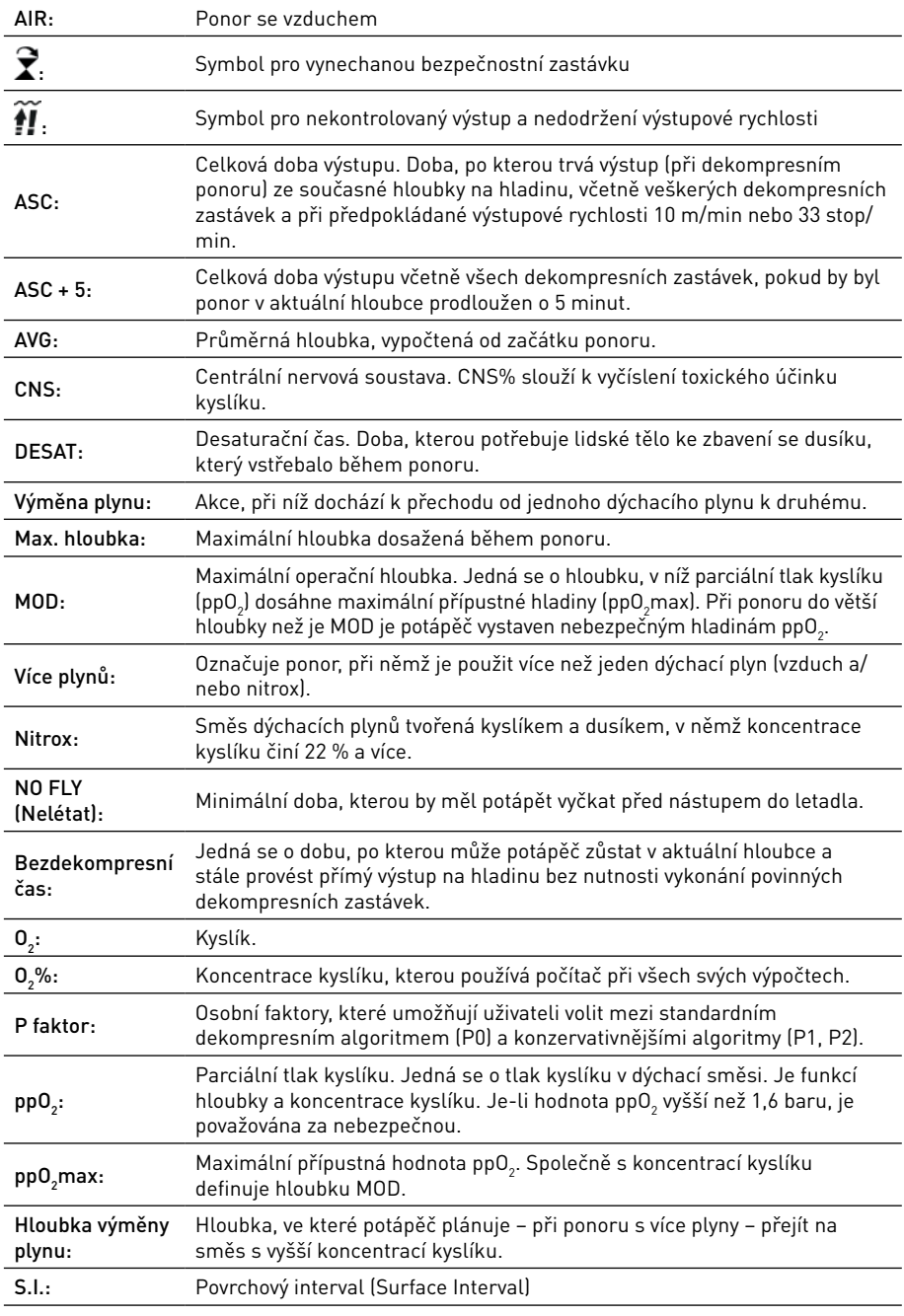

### **ODMÍTNUTÍ ODPOVĚDNOSTI:**

Tento návod popisuje, jak ovládat přístroj a jaké informace tento přístroj zobrazuje během ponoru.

Ani tento návod ani dodaný přístroj nejsou náhradou za potápěčský výcvik, používání zdravého rozumu a správných postupů při potápění.

Za způsob, jakým jsou informace poskytnuté tímto přístrojem interpretovány a použity potápěčem, nenese společnost Mares žádnou odpovědnost. Přečtěte si tento návod pečlivě a ujistěte se, že jste zcela porozuměli tomu, jak tento přístroj funguje a jaké informace během ponoru zobrazuje, a to včetně informací o hloubce, času, dekompresních povinnostech, jakožto i veškerých výstrahách a alarmech. Pokud jste zcela nepochopili, jak přístroj funguje a jaké informace zobrazuje, a pokud nepřijmete plnou zodpovědnost za jeho používání, nepotápějte se s ním.

### **1.2. PROVOZNÍ REŽIMY**

Funkce počítače Quad lze seskupit do tří kategorií, přičemž každá z nich odpovídá specifickému provoznímu režimu:

- povrchový režim: počítač Quad je na souši a je suchý. V tomto režimu můžete měnit nastavení, prohlížet záznamy v deníku (logbook), používat plánovač ponorů, prohlížet zbývající desaturační čas po ponoru, stahovat data do počítače atd.
- ponorový režim: v tomto režimu monitoruje Quad hloubku, čas a teplotu a provádí veškeré dekompresní výpočty; samotný ponorový režim pak lze rozdělit do 4 dílčích kategorií:
- předponorový režim (Quad je na povrchu, avšak monitoruje aktivně tlak okolí, aby mohl začít počítat ponor od okamžiku, kdy dojde k jeho ponoření do hloubky 1,2 m a více);
- ponorový režim
- hladinový režim (Quad je po vynoření z ponoru na hladině; výpočet času ponoru je pozastaven, avšak pokud se potápěč opět do tří minut zanoří, počítač se přepne zpět do režimu ponoru a započítá dobu strávenou na hladině);
- poponorový režim (po uplynutí tří minut v hladinovém režimu uzavře Quad deník a zobrazí na displeji desaturační čas, bezletový čas a povrchový interval. V tomto zobrazení pak setrvá až do vypršení desaturačního a bezletového času (tj. oba časy jsou nulové));
- režim spánku: počítač je na povrchu a uplynula více než 1 minuta bez jakékoli operace (3 minuty od předponorového režimu). Počítač se sice zdá být zcela vypnutý, avšak je stále aktivní. Quad počítá desaturaci tkání a kontroluje každých 20 sekund okolní tlak, přičemž nepřetržitě monitoruje okolní prostředí.

### **1.3. VYMĚNITELNÁ BATERIE**

Quad používá baterii CR2450, kterou si může uživatel sám vyměnit. Pokyny k výměně naleznete v bodu 4.2.1. Kvalitní baterie by měly vystačit na přibl. 200-300 ponorů, v závislosti na používání podsvícení a na teplotě vody. Při potápění v chladných vodách, častém používání podsvícení a častých zvukových signalizacích se životnost baterie zkracuje.

Zobrazení na displeji upozorňuje na stav baterie. Toto zobrazení může indikovat tři možné situace:

- symbol baterie není zobrazen: zbývající stav nabití baterie je pro potápění dostatečný;
- symbol baterie na displeji svítí: baterie je dostatečně nabitá na několik dalších ponorů, avšak při nejbližší příležitosti je třeba ji vyměnit;
- symbol baterie na displeji bliká (počítač lze používat pouze na povrchu): baterie je pro potápění příliš slabá. Quad nebude fungovat jako potápěčský počítač a při ponoření se nezapne.

Úroveň nabití baterie je též zobrazován na displeji na straně "INFO" (viz bod 2.6).

### **1.4. PŘIPOJENÍ QUAD K POČÍTAČI PC NEBO MAC**

Pro připojení Quad k počítači použijte USB kabel a klip (volitelný doplněk). Prostřednictvím softwaru Dive Organizer (nebo Divers' Diary v případě počítače Mac) si pak můžete stáhnout své ponory. Oba tyto programy lze stáhnout na stránkách www. mares.com.

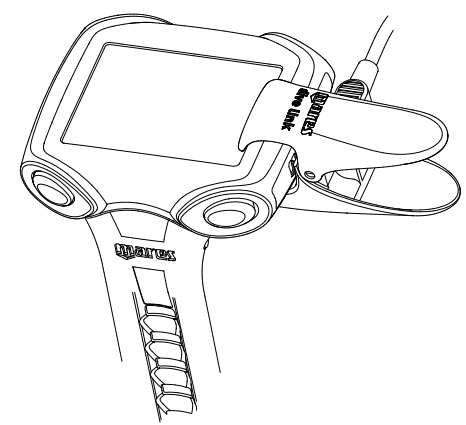

### **1.5. TLAČÍTKOVÉ OVLÁDÁNÍ**

Quad má 4 tlačítka s označením **UP**, **DOWN**, **ESC** a **ENTER**. Na povrchu umožňuje tlačítko **ENTER** vstup do menu a potvrzení volby nastavení, pomocí tlačítka **ESC** lze pak menu ukončit a přejít o úroveň výše. Tlačítky **UP** a **DOWN** pak zvyšujete či snižujete hodnotu nastavení, nebo procházíte položkami v seznamu.

V průběhu ponoru neexistuje žádný rozdíl mezi tlačítky na levé a pravé straně, tudíž lze obě horní tlačítka používat jako tlačítko **UP** a obě spodní tlačítka pak jako tlačítko **DOWN**. Toto uspořádání tlačítek se nazývá "zrcadlové" a zjednodušuje používání přístroje. Tlačítko **UP**  upravuje údaje v horním řádku (informace o hloubce), zatímco tlačítko **DOWN** mění údaje v pravém dolním rohu displeje. Stisknutím a podržením tlačítka **UP** aktivujete podsvícení displeje.

Přehled funkcí tlačítek jak v povrchovém, tak i ponorovém režimu je uveden níže.

## **POVRCHOVÝ REŽIM**

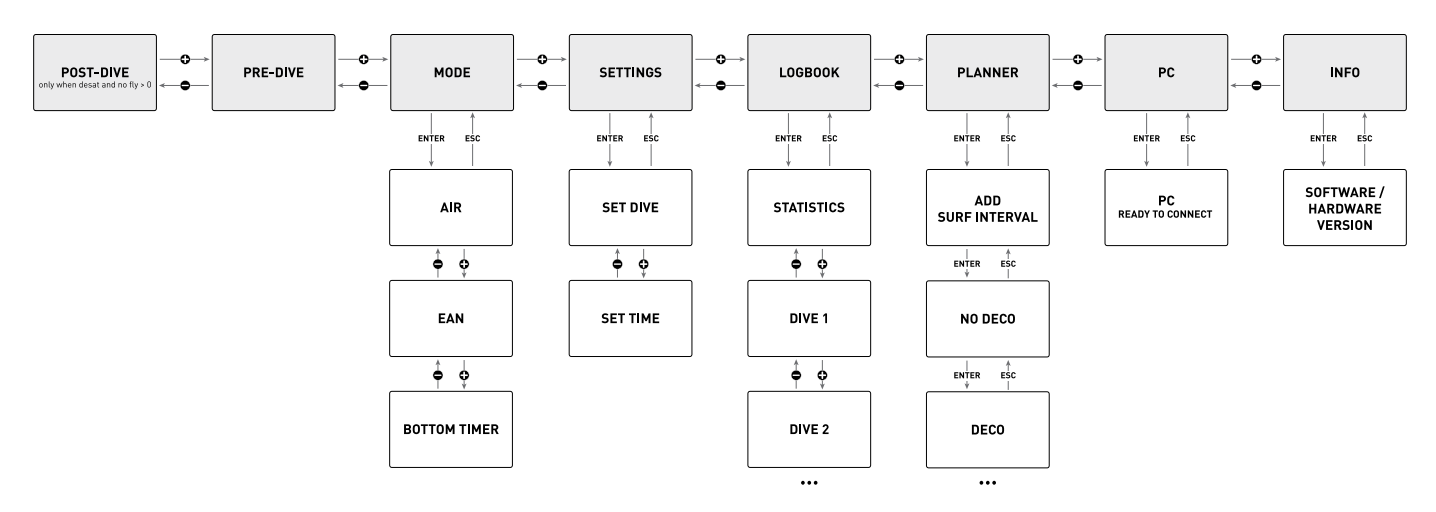

### **PONOROVÝ REŽIM**

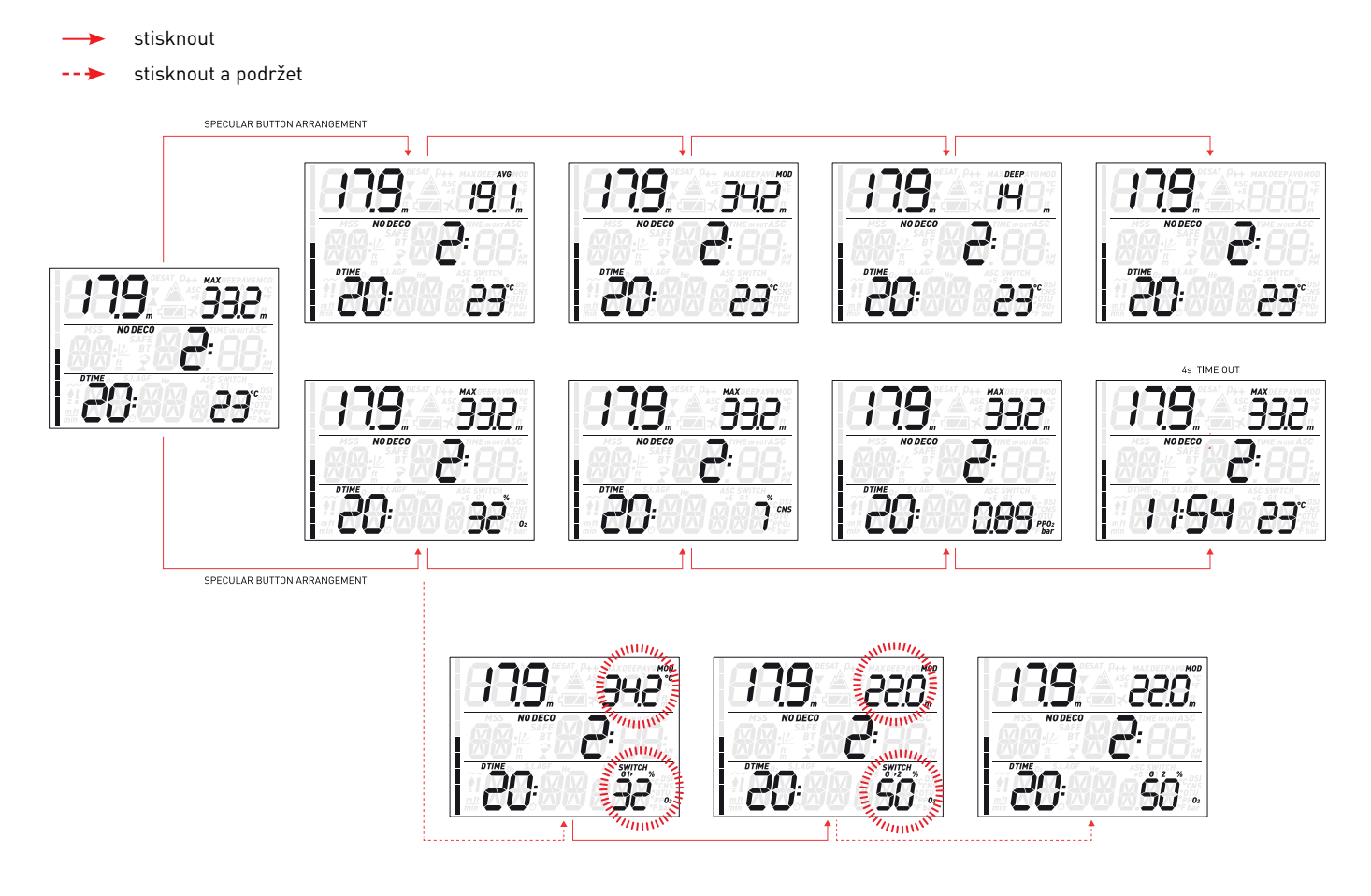

### **• 2. MENU, NASTAVENÍ A FUNKCE**

Tato kapitola detailně popisuje veškerá menu, nastavení a funkce potápěčského počítače Quad.

Quad se vždy zapne v předponorovém režimu. Odtud stisknutím tlačítka **UP** nebo **DOWN** lze procházet nabídkami v následujícím pořadí:

- **MOdE:** umožňuje nastavit počítač na režim vzduch, nitrox nebo hloubkoměr;
- **SEt:** umožňuje zobrazit a měnit veškerá nastavení související s potápěčským počítačem;
- **LOG:** umožňuje přístup k podrobné historii provedených ponorů;
- **PLAn:** umožňuje plánování ponorů jako funkci hloubky na základě vašeho stávajícího dusíkového zatížení;
- **PC:** umožňuje stáhnout ponory do počítače PC nebo Mac;
- **INFO:** umožňuje zobrazit informace o softwaru a hardwaru Quad.

**Předponorový** režim nastaví počítač do stavu, kdy je připraven k ponoru, a zajistí, že Quad začne monitorovat ponor v okamžiku dosažení hloubky 1,2 metru. Zahájíte-li ponor, aniž byste Quad uvedli do **předponorového**režimu, začne počítač monitorovat ponor automaticky, avšak se zpožděním přibližně 20 sekund od zanoření.

Obrazovka předponorového režimu udává nastavení P faktoru a nadmořské výšky, denní čas a povrchový interval od posledního ponoru. Pokud je nastaven jako dýchací plyn nitrox, zobrazí se procento O<sub>2</sub> a odpovídající hloubka MOD.

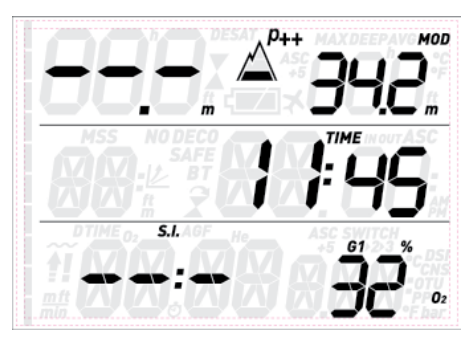

#### **POZNÁMKA**

- Zůstanete-li v předponorovém režimu déle než 3 minut, aniž byste stiskli nějaké tlačítko, Quad se vypne.
- Doporučujeme nastavit Quad do předponorového režimu těsně předtím, než zahájíte ponor. V opačném případě se může stát, že Quad začne monitorovat ponor až po uplynutí 20 sekund od jeho zahájení.

### **2.1. MOdE (REŽIM)**

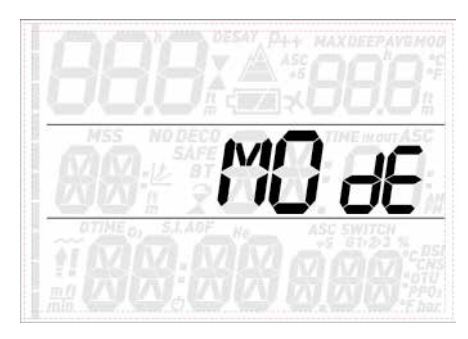

V tomto menu definujete typ plynu, který budete během ponoru dýchat (vzduch nebo obohacený vzduch, tedy nitrox, popřípadě více plynů). Počítač Quad můžete nastavit též do režimu hloubkoměru (Bottom Timer), v němž zobrazuje pouze čas, hloubku a teplotu: neprovádí tudíž žádné dekompresní výpočty a nezobrazuje ani žádné výstrahy a alarmy.

Stisknutím tlačítka **UP** nebo **DOWN** procházejte třemi dostupnými možnostmi (**AIR**, **EAN** nebo **Bottom Timer**) a svou volbu potvrďte následně stisknutím tlačítka **ENTER**.

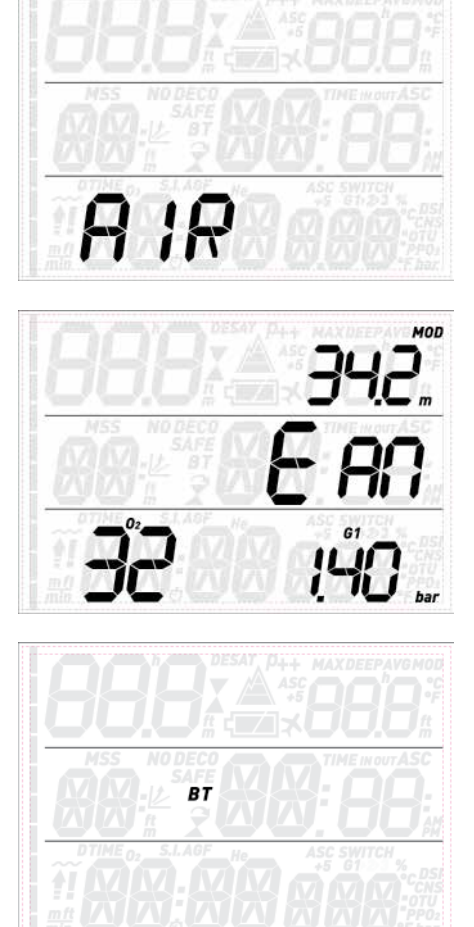

parciálního tlaku kyslíku (ppO<sub>2</sub>max) až pro tři dýchací směsi. Maximální možná hodnota pro  $\mathsf{ppO}_2$ max činí 1,6 baru. Většina tréninkových agentur však nedoporučuje překračovat hodnotu 1,4 baru.

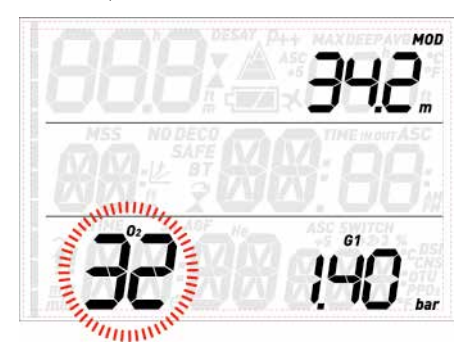

Po vstupu do tohoto menu použijte tlačítko **UP** nebo **DOWN** pro změnu nastavení O<sub>2</sub>% a sledujte, jak tato změna ovlivňuje maximální operační hloubku (MOD). Poté stiskem tlačítka  $ENTER$  přejděte k parametru pp $O_2$ max a použijte tlačítka **UP** nebo **DOWN** ke změně jeho hodnoty. Sledujte přitom, jak tato změna ovlivňuje MOD. Opětovným stiskem tlačítka **ENTER** nastavení uložte.

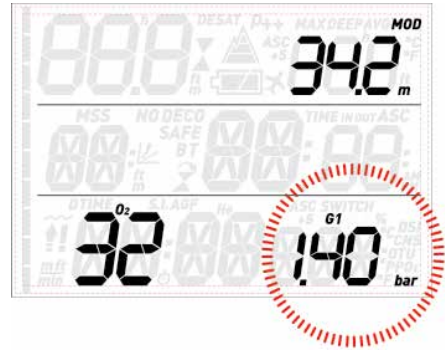

Tím přejdete na zobrazení **G2 OFF**. Stisknutím **ESC** ukončete toto menu nebo přejděte do části 3.5, kde naleznete informace o potápění s více než jedním dýchacím plynem.

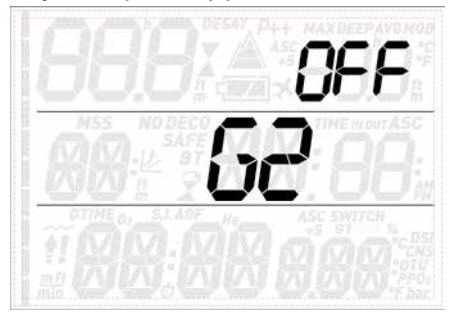

#### **A** VÝSTRAHA

- Potápění s nitroxem je doporučeno pouze zkušeným potápěčům, kteří absolvovali náležitý trénink u mezinárodně uznávané agentury.
- Před každým ponorem a po výměně láhve se musíte ujistit, že nastavená koncentrace kyslíku v Quad odpovídá skutečné koncentraci kyslíku v láhvi. Nastavení nesprávné koncentrace může vést k vážnému poranění či dokonce smrti.

nicméně vypočítávána na pozadí a v případě potřeby dojde ke spuštění varování při dosažení hodnoty 75 % a alarmu při hodnotě 100 %). Zvolíte-li možnost **EAN**, přejde počítač do

**AIR** je ekvivalent nastavení **EAN** na 21 % a pp ${\mathsf O}_{\mathsf 2}$ max na 1,4 baru, avšak zobrazení na displeji je mírně zjednodušeno, neboť není uvedena hodnota CNS (tato hodnota je

submenu, ve kterém lze nadefinovat procento kyslíku ve směsi (%0 $_2$ ) a maximální hodnotu

### **2.2. SEt (NASTAVENÍ)**

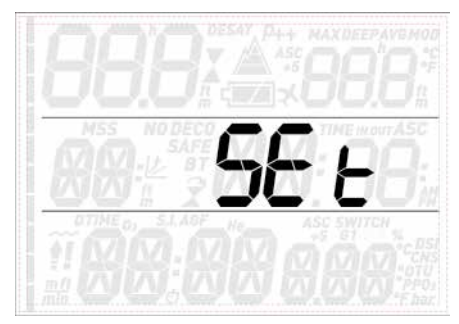

Menu **SEt** v počítači Quad umožňuje měnit nastavení. Po vstupu do tohoto menu procházejte pomocí tlačítek **UP** nebo **DOWN** dvěma submenu: **SEt dIVE** (Nastavení ponoru), kde můžete nastavit parametry související s ponorem, a **SEt tIME** (Nastavení času), kde nastavujete parametry související s časem a datem.

Stisknutím tlačítka **ENTER** vstupte do menu a stiskem **UP** nebo **DOWN** pak buď procházíte mezi dostupnými možnostmi, nebo zvyšujete či snižujete hodnotu nastavení. Následujícím stiskem tlačítka **ENTER** potvrdíte změnu nastavení. Stiskem tlačítka **ESC** přejdete ve stromu menu o úroveň výše.

#### *MENU Popis* **SEt dIVE** - **LGHt** (Doba podsvícení) Umožňuje nastavit dobu, za kterou se podsvícení automaticky vypne. Tuto hodnotu můžete nastavit v rozmezí 1 až 10 sekund, nebo ji můžete nastavit na **zapnuto**. V případě nastavení **zapnuto** zůstane podsvícení svítit až do okamžiku, dokud znovu nestisknete a nepodržíte některé z horních tlačítek. - **P FACt** (P faktor) Umožňuje volit mezi standardním dekompresním algoritmem (**P0**) a konzervativnějšími algoritmy (**P1**, **P2**). - **ALt** (Nadmořská výška) Umožňuje nastavit algoritmus do režimu nadmořské výšky při potápění v horských jezerech. - **WAtR** (Voda) Umožňuje zvolit mezi slanou (1,025 kg/l) a sladkou (1,000 kg/l) vodou nebo **EN13319**  (1,0197 kg/l), což odpovídá hustotě vody používané v evropské normě 13319. - **UN:tS** (Jednotky) Umožňuje volit mezi metrickou (**m, °C**) a imperiální (**stopy, °F**) soustavou jednotek. **- SECOndS (Sekundy)** Umožňuje nadefinovat formát času ponoru buď pouze v minutách, nebo v minutách a sekundách. - **FASt** (Nekontrolovaný výstup) Umožňuje vypnout bezpečnostní narušení ponoru v důsledku .<br>nekontrolovaného výstupu. Tato funkce je určena pouze instruktorům, kteří se mohou v této situaci ocitnout z důvodu požadavků výuky. - **DEEp** (Hloubková zastávka) Umožňuje aktivovat nebo deaktivovat vizualizaci hloubkových zastávek. - **tEMp** (Teplota) Umožňuje určit, zda se má teplota zobrazovat v pravém horním nebo dolním rohu displeje. - **ASC 5** (Doba výstupu +5 min) Umožňuje určit, zda se má předpokládaná doba výstupu zobrazovat v pravém horním nebo dolním rohu displeje. - **ALARM** (Alarm) Umožňuje zapnout nebo vypnout zvukové alarmy počítače Quad. - **ErASE** (Vynulování) Umožňuje vynulovat nasycení tkání dusíkem, a vymazat tak účinky předchozího ponoru. Tato funkce je určena pouze osobám plánujícím zapůjčit svůj počítač jinému potápěči, který se v předchozích 24 hodinách nepotápěl. - **R- AWAy dECO** (Narůstající deko) Umožňuje nastavit alarm pro předejití dekompresní zastávce. Další informace naleznete v části 3.3.1. **SEt tIME** Umožňuje nastavit čas.

#### **2.2.1. SEt dIVE (NASTAVENÍ PONORU)**

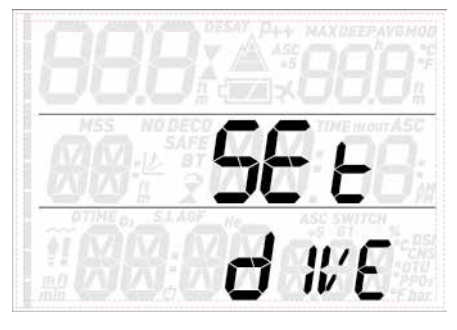

#### 2.2.1.1. LGHt (DOBA PODSVÍCENÍ)

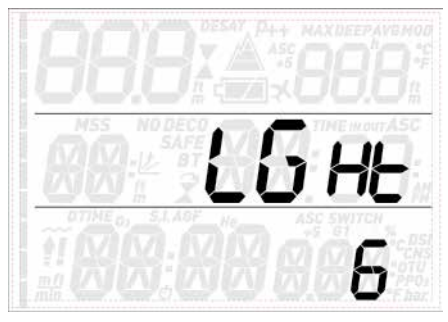

Počítač Quad má podsvícení, které lze aktivovat v případě nízkého okolního osvětlení. Podsvícení se aktivuje stisknutím a podržením jednoho z horních tlačítek. Během ponoru zůstane podsvícení svítit po celou dobu nastavenou v tomto menu. Tuto hodnotu můžete nastavit v rozmezí 1 až 10 sekund, nebo ji můžete nastavit na **zapnuto**. V případě nastavení **zapnuto** zůstane podsvícení svítit až do okamžiku, dokud znovu nestisknete a nepodržíte některé z horních tlačítek.

#### **POZNÁMKA**

- Podsvícení spotřebovává energii baterie: čím déle zůstává podsvícení zapnuté, tím kratší dobu baterie vydrží.
- V případě, že dojde k aktivaci výstrahy **slabé baterie**, podsvícení displeje nebude možné.

V povrchovém režimu se podsvícení aktivuje stisknutím a podržením jednoho z horních tlačítek. Podsvícení zůstane svítit po dobu 6 sekund, pokud nevstoupíte do jakéhokoliv menu. V takovém případě zůstane svítit, dokud se nevrátíte do předponorového zobrazení, nebo po uplynutí jedné minuty od doby, kdy byla provedena poslední operace s použitím některého z tlačítek (v tomto okamžiku se Quad vypne).

#### 2.2.1.2. P FACt (P FAKTOR)

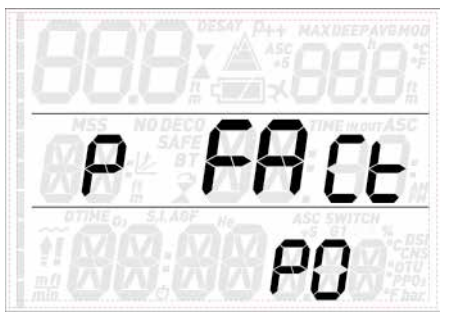

Quad umožňuje nastavit osobní bezpečnostní faktor pro situace, ve kterých potřebujete být zvláště opatrní, jako např. po dlouhé době bez potápění nebo při plánování náročného ponoru. V tomto menu můžete volit mezi standardním algoritmem (**P0**), jeho konzervativnější verzí (**P1**), případně maximálně konzervativní (**P2**). Ve zobrazení předponorového a poponorového režimu, v záznamníku a v plánovači se P1 zobrazuje jako p+, P2 jako p++ a P0 je indikováno chybějícími symboly.

#### **POZNÁMKA**

Výběr parametru **p factor** se odrazí v plánovači ponoru.

#### 2.2.1.3. ALt (NADMOŘSKÁ VÝŠKA)

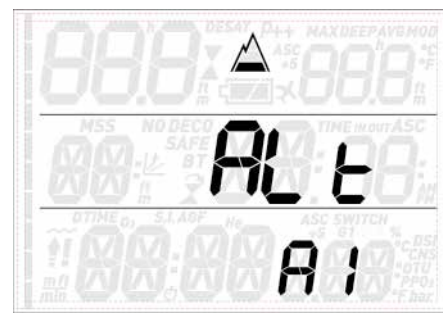

Atmosférický tlak je funkcí nadmořské výšky a klimatických podmínek. Je velmi důležitým aspektem při plánování ponoru, neboť atmosférický tlak, který vás obklopuje, má vliv na sycení tělesných tkání dusíkem a jeho následné uvolňování. Nad určitou nadmořskou výškou musí být dekompresní algoritmus změněn, aby tak byly zohledněny účinky změny atmosférického tlaku. Při potápění v horském plesu si zjistěte, jaká je jeho nadmořská výška, a poté zvolte v Quad třídu nadmořské výšky. Jsou k dispozici následující možnosti:

- **A0**: od hladiny moře do přibl. 700 m.n.m.; - **A1**: od přibl. 700 m.n.m. do přibl. 1500
- m.n.m.;
- **A2**: od přibl. 1500 m.n.m. do přibl. 2400 m.n.m.;
- **A3**: od přibl. 2400 m.n.m. do přibl. 3700 m.n.m.;
- Potápění v nadmořských výškách nad 3700 m.n.m. nedoporučujeme. Pokud tak plánujete učinit, nastavte Quad do režimu **Bottom Timer** (Hloubkoměr) a vyhledejte si příslušné potápěčské tabulky pro danou nadmořskou výšku.

Ve zobrazení předponorového a poponorového režimu, v záznamníku a v plánovači se třídy A1 až A3 zobrazují se symbolem hory vyplněným 1, 2 nebo 3 segmenty, zatímco třída A0 je indikována chybějícími symboly.

#### **A** VÝSTRAHA

Potápění v horských jezerech bez předchozího nastavení Quad na správnou nadmořskou výšku může způsobit vážné poranění či dokonce smrt.

#### 2.2.1.4. WAtR (VODA)

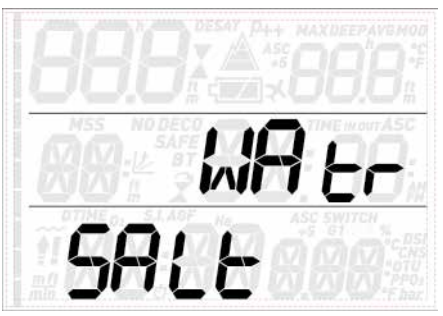

Počítač lze v závislosti na místě ponoru nastavit na **FRESH** (sladkou) vodu nebo **SALt** (slanou) vodu případně na vodu podle **EN13319**. Nastavení nesprávného typu vody bude mít za následek chybu v měření hloubky o velikosti přibl. 1-3 % (tj. v hloubce 30 m bude počítač nastavený na slanou vodu ukazovat hloubku 29 m, zatímco počítač nastavený na sladkou vodu bude zobrazovat hloubku 31 m). Tento fakt nemá však žádná vliv na správné fungování počítače, neboť ten provádí veškeré výpočty čistě na základě měření tlaku.

#### 2.2.1.5. UN:tS (JEDNOTKY)

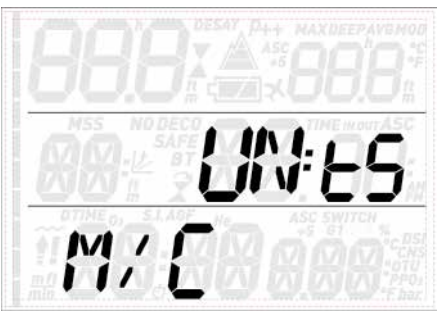

Zde můžete volit mezi metrickou (hloubka v metrech, teplota ve °C) a imperiální (hloubka ve stopách, teplota ve °F) soustavou jednotek.

#### 2.2.1.6 SECOndS (SEKUNDY)

Toto menu umožňuje nadefinovat formát času ponoru buď pouze v minutách, nebo v minutách a sekundách.

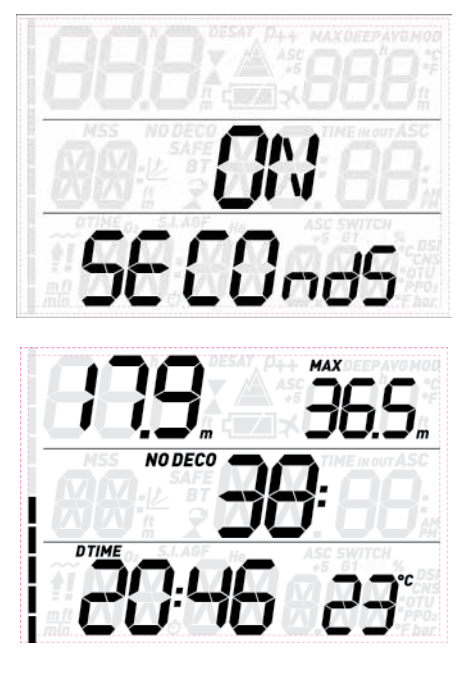

#### 2.2.1.7. FASt (NEKONTROLOVANÝ VÝSTUP)

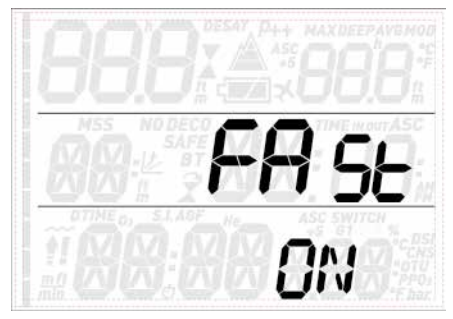

Nekontrolovaný výstup je definován jako výstup rychlostí vyšší než 12 m/min, který přetrvává po více než dvě třetiny dráhy výstupu. Tento alarm je používán pouze u ponorů hlubších než 12 m. V takovém případě se počítač Quad kvůli potenciálnímu utváření bublin v tkáních na 24 hodin zablokuje, čímž má potápěči zabránit v opakovaném ponoru. V tomto menu můžete vypnutí počítače v případě nekontrolovaného výstupu deaktivovat.

#### **VÝSTRAHA**

- Nekontrolovaný rychlý výstup zvyšuje riziko dekompresního onemocnění (DCS).
- Tato funkce je určena pouze pro velmi zkušené potápěče, jako např. instruktory, kteří za následky deaktivace této funkce přebírají plnou zodpovědnost.

#### 2.2.1.8. ALARM (ALARMY)

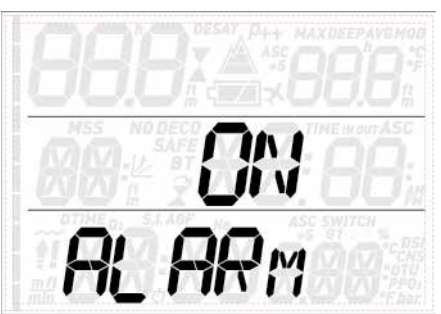

V tomto menu můžete deaktivovat zvukové alarmy.

#### **VÝSTRAHA**

Deaktivace zvukových alarmů může vést k potenciálně nebezpečné situaci, jež může mít za následek vážné poranění či dokonce smrt.

#### 2.2.1.9. ErASE (VYMAZÁNÍ DESATURACE)

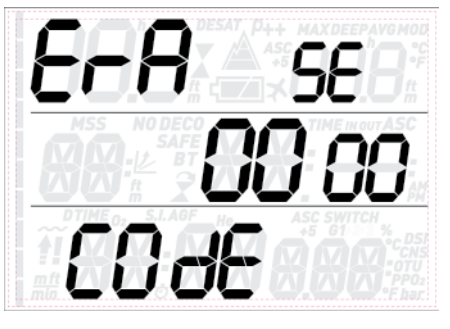

Quad umožňuje resetovat zbývající dobu desaturace. Veškeré informace týkající se nasycení tkání z předchozího ponoru tak budou nastaveny na nulu a počítač nebude považovat další ponor za opakovaný. To je užitečné, pokud půjčujete počítač jinému potápěči, který se v předchozích 24 hodinách nepotápěl.

#### **A** VÝSTRAHA

Potápění po vymazání zbývající desaturace je extrémně nebezpečné a velmi pravděpodobně při něm dojde k vážnému poranění či dokonce smrti. Neprovádějte reset desaturace, pokud k tomu nemáte oprávněný vážný důvod.

Aby ovšem nedošlo k náhodnému vymazání desaturace, je nutné zadat při resetu bezpečnostní kód. Tento bezpečnostní kód je 1234.

Po zadání bezpečnostního kódu obdržíte potvrzení o úspěšném provedení operace.

#### 2.2.1.10. R- AWAy dECO (Narůstající deko)

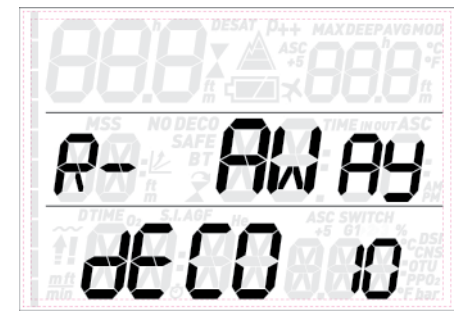

V tomto menu můžete nadefinovat alarm ohlašující skutečnost, že by se váš ponor mohl změnit na dekompresní. Možnosti nastavení jsou **OFF**, **10, 15** a **20**. Další informace viz část 3.3.1.

#### **2.2.2. SEt tIME (NASTAVENÍ ČASU)**

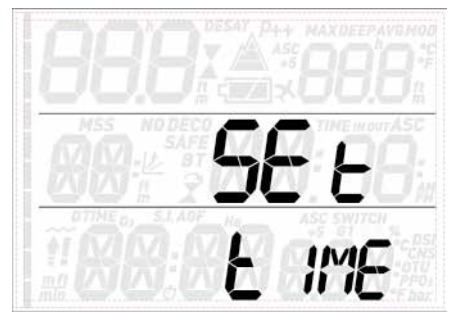

Toto menu umožňuje nastavit datum a čas. Stiskněte tlačítko **ENTER** a na displeji začne blikat buď údaj **24h** nebo **AMPM**. Pomocí tlačítka **UP** nebo **DOWN** zvolte požadované nastavení a tlačítkem **ENTER** pak toto nastavení potvrďte. Následně přejděte do nastavení hodin, minut a data.

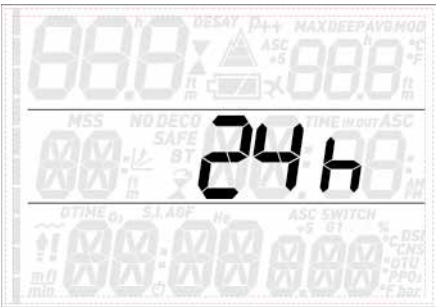

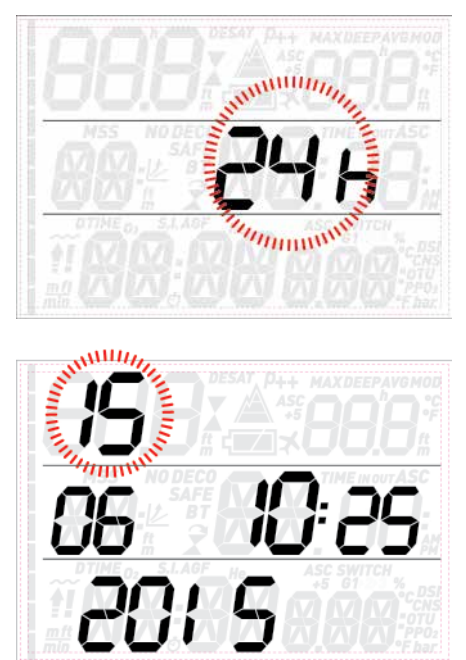

### **2.3. LOG (DENÍK)**

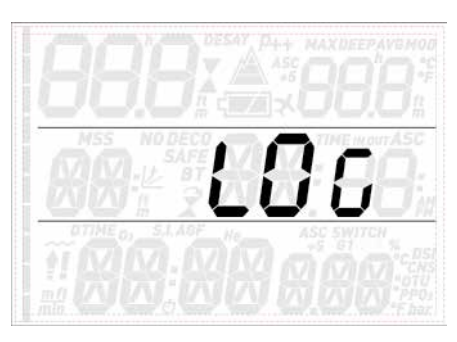

Quad může zaznamenávat profily přibližně 35 hodin ponorů s obnovovací frekvencí 5 sekund. Informace pak lze přenášet do počítače pomocí volitelného USB klipu a softwaru Dive Organizer, případně do počítače Mac pomocí softwaru Divers' Diary. Většinu informací dokáže Quad zobrazovat také přímo na displeji. Když vstoupíte poprvé do menu deníku, uvidíte shrnutí všech ponorů, které jste k danému dni provedli. Tento přehled obsahuje maximální dosaženou hloubku ze všech ponorů, celkový počet ponorů, celkový počet hodin strávených pod vodou a nejnižší zaznamenanou teplotu vody.

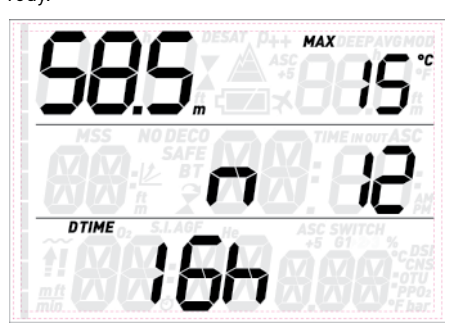

Odsud můžete stisknutím tlačítka **UP** nebo **DOWN** procházet všemi ponory v paměti potápěčského počítače. Každý záznam ponoru obsahuje dvě nebo tři strany údajů. Na 1. straně je v levém horním rohu uvedena maximální hloubka ponoru, v pravém horním rohu se pak střídavě po 2 sekundách zobrazuje minimální teplota a průměrná hloubka. V prostředním řádku je údaj sekvenčního počítadla ponorů (jako první je zobrazen poslední ponor), za nímž pak následuje střídající se zobrazení informace o času zanoření a vynoření. V levém dolním rohu se nachází datum daného ponoru a vedle něho pak koncentrace kyslíku v plynu G1.

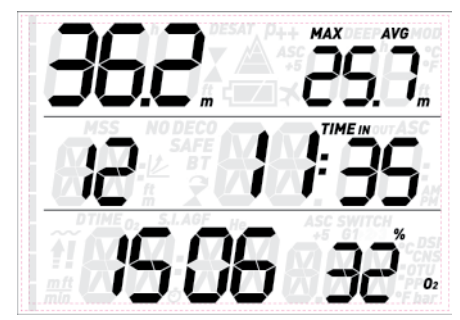

Stisknutím **ENTER** přejdete na následující stránku deníku, na které je ve spodním řádku uveden povrchový interval před ponorem střídající se s časem ponoru a **CNS** (střídá se počáteční a koncová hodnota). V případě použití více než jednoho plynu na daném ponoru se na první stránce zobrazují střídavě kromě informací o plynu G1 též informace o plynech **G2** a **G3**.

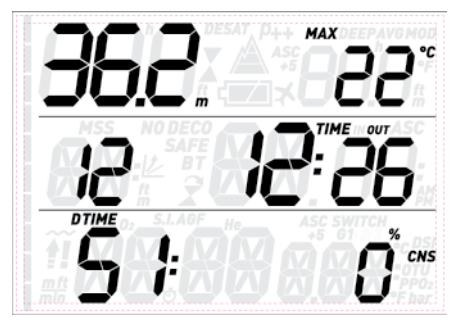

Stisknutím tlačítka **UP** nebo **DOWN** procházíte mezi stránkami s informacemi. Chcete-li se vrátit na seznam hlavního menu deníku, stiskněte **ESC** .

### **2.4. PLAn (PLÁNOVAČ PONORŮ)**

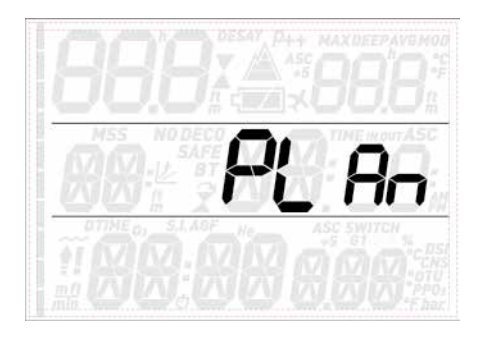

Tato funkce vám umožňuje naplánovat si další ponor. Po vstupu do tohoto menu se na displeji zobrazí seznam nastavení používaných pro výpočet: P faktor a třída nadmořské výšky. V dolním řádku je uveden povrchový interval 0:00. V případě, že jste se krátce předtím potápěli, můžete stisknutím tlačítka **UP** přidat další povrchový interval mezi aktuálním okamžikem a časem, kdy se hodláte potápět znovu. Zatížení zbytkovým dusíkem bude odpovídajícím způsobem pozměněno. Dalším stiskem

tlačítka **ENTER** vstoupíte do plánu aktuálního ponoru: Quad zobrazuje hloubku a odpovídající bezdekompresní čas. Ve spodním řádku je uvedena koncentrace kyslíku v plynu G1.

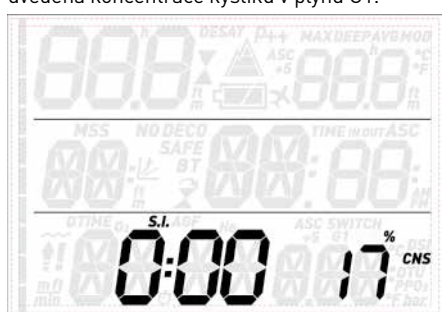

Pomocí tlačítek **UP** a **DOWN** zvyšujete nebo

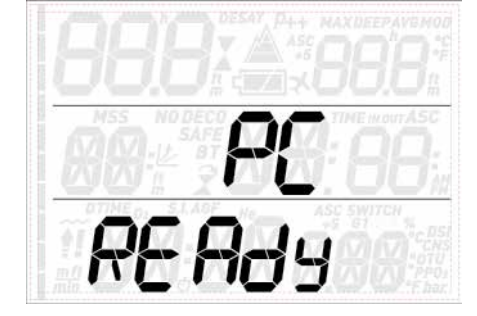

### **2.6. INFO**

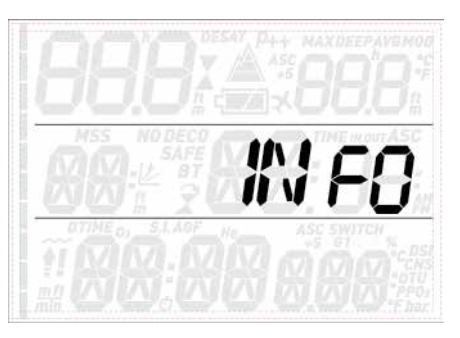

Toto submenu poskytuje informace o hardwaru a softwaru počítače Quad a o stavu baterie: **OK** znamená, že baterie je zcela v pořádku, **LOW** značí, že je baterie slabá, nicméně stále vydrží na několik příštích ponorů. Písmena **KO** však označují, že baterie je velmi slabá a Quad již nebude fungovat jako potápěčský počítač.

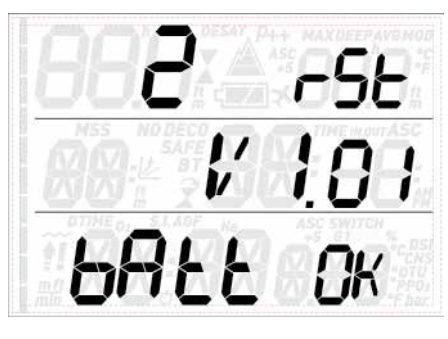

### **• 3. POTÁPĚNÍ S POČÍTAČEM QUAD**

### **3.1. NĚKOLIK SLOV O NITROXU**

Nitrox je termín, kterým jsou označovány dýchací plyny složené ze směsi kyslíku a dusíku, přičemž podíl kyslíku je vyšší než 21 % (vzduch). Vzhledem k tomu, že nitrox obsahuje méně dusíku než vzduch, je tělo potápěče ve stejné hloubce v porovnání se vzduchem vystaveno nižší dusíkové zátěži.

Zvýšená koncentrace kyslíku v nitroxu však ve stejné hloubce představuje nárůst parciálního tlaku kyslíku v dýchací směsi. Při vyšším než atmosférickém parciálním tlaku může mít kyslík na lidské tělo toxické účinky. Ty lze rozdělit do dvou kategorií:

- Náhlý účinek v důsledku zvýšení parciálního tlaku kyslíku nad 1,4 bary. Tyto účinky nesouvisí s délkou působení vysokého parciálního tlaku kyslíku a mohou se lišit podle velikosti parciálního tlaku, při které k nim dochází. Parciální tlak do 1,4 baru je

tolerovatelný a některé tréninkové agentury udávají, že maximální parciální tlak kyslíku může dosahovat dokonce až 1,6 baru.

- Účinky dlouhého působení parciálního tlaku dusíku nad 0,5 baru v důsledku opakovaných a/nebo dlouhých ponorů. Ty mohou ovlivnit centrální nervovou soustavu a způsobit poškození plic nebo jiných životně důležitých orgánů.

Quad dbá na vaší bezpečnost pokud jde o tyto dva účinky následujícími způsoby (pokud je nastaven na **air** (Vzduch) nebo **nitrox**):

- Proti náhlým účinkům: Quad má alarm MOD nastaven pro uživatelsky definovaný  $\mathsf{ppO}_2$ max. Jakmile vstoupíte do koncentrace kyslíku pro daný ponor, zobrazí Quad odpovídající MOD pro definovaný pp ${\mathsf O}_2$ max. Výchozí hodnota ppO<sub>2</sub>max nastavená z výrobního závodu činí 1,4 baru. Tuto hodnotu lze podle osobních preferencí upravit v rozsahu 1,2 až 1,6 baru. Další informace o změně tohoto nastavení naleznete v části 2.1. Je-li Quad nastaven na vzduch, je
- ppO<sub>2</sub>max nastavena standardně na 1,4 baru. • Proti účinkům dlouhodobé expozice: Quad "sleduje" expozici prostřednictvím CNS % (centrální nervová soustava). Při úrovni 100 % a více existuje riziko účinků dlouhodobé expozice. Následně pak po dosažení této hladiny CNS% spustí Quad alarm. Quad vás též varuje, jakmile úroveň CNS dosáhne 75 %. CNS% je hodnota nezávislá na pp ${\mathsf O}_2$ max nastaveného uživatelem.

### **3.2. ALARMY**

Quad vás může upozorňovat na potenciálně nebezpečné situace. Existuje pět různých alarmů:

- alarm výstupové rychlosti;
- $\rm p$ řekročení bezpečné pp $\rm O_2/MOD_3$
- $CNS = 100\%$ ;
- vynechaná dekompresní zastávka;
- nízký stav nabití baterie během ponoru.

#### **A** VÝSTRAHA

V režimu hloubkoměru jsou veškerá varování a alarmy VYPNUTÉ s výjimkou alarmu vybité baterie.

#### **POZNÁMKA**

- Alarmy jsou jak vizuální, tak akustické viz popis níže.
- Alarm výstupové rychlosti má přednost před ostatními alarmy, pokud jsou tyto spuštěny současně.

#### **3.2.1. VÝSTUPOVÁ RYCHLOST**

Jakmile se hloubka sníží o více než 80 cm, aktivuje Quad kontrolní algoritmus výstupové rychlosti a zobrazuje vypočtenou hodnotu. Ta je zobrazena namísto doby ponoru.

#### **A** VÝSTRAHA

Příliš rychlý výstup zvyšuje riziko dekompresního onemocnění (DCS).

Pokud Quad zjistí, že je výstupová rychlost vyšší než 10 m/min, spustí se alarm příliš rychlého výstupu: zazní zvukový alarm a na displeji začne blikat **SLOW** (Zpomal). Tento stav

snižujete hloubku s přírůstkem po 3 m (je však omezena MOD plynu G1), přičemž se zobrazuje související bezdekompresní čas. Stisknutím tlačítka **ENTER** vstoupíte do plánování dekomprese: Quad přidá k bezdekompresnímu času jednu minutu a zobrazí odpovídající dekompresní povinnost. Nyní můžete pomocí tlačítek **UP** a **DOWN** změnit dobu ponoru, přičemž počítač zobrazí, jak tato změna ovlivní dekompresní výpočet. Stisknutím tlačítka **ESC** se vrátíte k plánovači bezdekompresního ponoru. Zde si můžete zvolit buď jinou hloubku a opakovat dekompresní plán, nebo stisknout tlačítko **ESC** a ukončit plánovač ponorů.

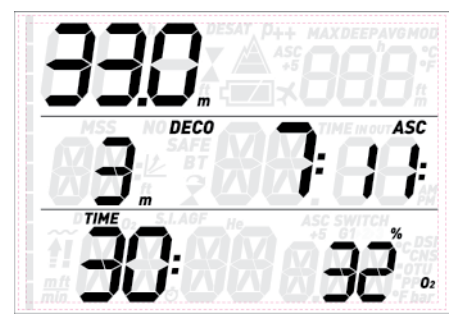

**POZNÁMKA**

Funkce plánování ponoru je aktivní pouze v nastaveném režimu vzduch nebo nitrox.

### **2.5. PC**

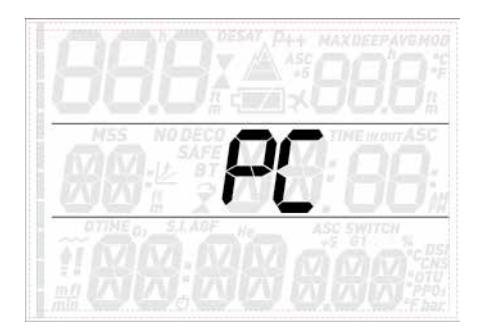

Toto submenu umožňuje stáhnout data ponorů do počítače PC nebo Mac. Stisknutím tlačítka **ENTER** zobrazíte na displeji text **PC ready** (Počítač je připraven), který značí, že Quad je připraven komunikovat.

přetrvává, dokud nesnížíte výstupovou rychlost pod 10 m/min.

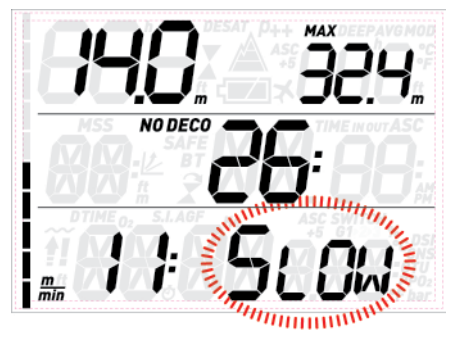

Překročí-li výstupová rychlost v hloubce vyšší než 12 m hodnotu 12 m/min, začne na displeji blikat též symbol  $\tilde{H}$ . Jestliže výstup rychlostí vyšší než 12 m/min přetrvává již více než dvě třetiny hloubky místa, ve kterém byl alarm poprvé spuštěn, považuje přístroj Quad tuto skutečnost za narušení bezpečného ponoru a symbol **!!** se rozsvítí trvale.

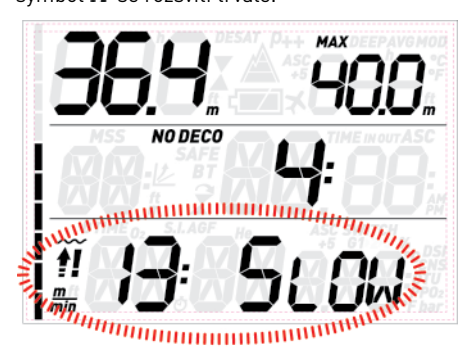

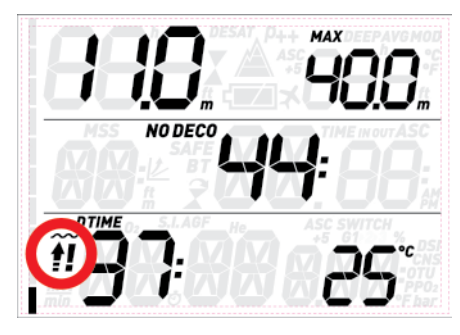

Pokusí-li se potápěč v tomto případě po vynoření o opakovaný ponor, bude Quad fungovat pouze jako hloubkoměr a hodiny (režim Bottom Timer) a během celého ponoru bude zobrazovat symbol  $\blacksquare$ 

#### 3.2.2. MOD/ppO<sub>2</sub>

#### **A** VÝSTRAHA

- Hloubku MOD nepřekračujte. Nerespektování tohoto alarmu může vést k vážnému poranění či dokonce smrti.
- Překročení pp ${\mathsf O}_2$  nad 1,6 baru může vést k náhlým křečím, jež mohou způsobit

vážné poranění či dokonce smrt.

Jakmile potápěč dosáhne hloubky, ve které pp ${\mathsf D}_2$  vdechovaného plynu překročí maximální limit zadaný v odpovídajícím nastavení (od 1,2 do 1,6 baru), spustí se zvukový alarm a rozbliká se aktuální hloubka a hodnota MOD uvedená napravo od ní.

Alarm přetrvává, dokud potápěč nevystoupá

dostatečně vysoko, aby se pp $\mathsf{O}_2$  vrátil do nastavených limitních hodnot.

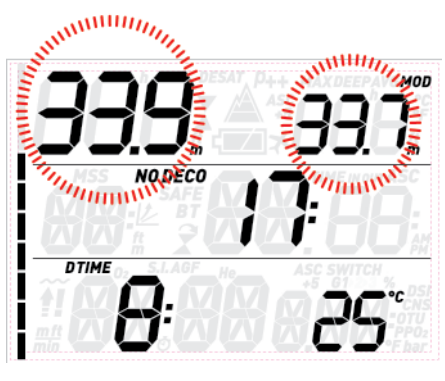

#### **VÝSTRAHA**

Dojde-li ke spuštění alarmu MOD, ihned začněte s výstupem, dokud signalizace neustane. V opačném případě může dojít k vážnému poranění či dokonce úmrtí.

#### **3.2.3. CNS = 100%**

#### **VÝSTRAHA**

Dosáhne-li CNS hodnoty 100 %, pak hrozí riziko kyslíkové toxicity. Začněte s postupem vedoucím k ukončení ponoru.

Počítač Quad sleduje kyslíkovou toxicitu prostřednictvím hodnoty CNS%, a to na základě současných všeobecně přijatých doporučení pro expoziční limity. Tato toxicita je vyjádřena jako procentuální hodnota, která se pohybuje v rozmezí od 0 do 100 %. Když hodnota dosáhne 75 %, alarm ustane a hodnota CNS začne blikat. Kromě toho se CNS stane výchozí hodnotou v pravém dolním rohu – pokud vyvoláte jinou hodnotu, zobrazí se CNS po 8 sekundách znovu. Vystoupejte do mělčí hloubky, aby se snížila kyslíková zátěž, případně zvažte ukončení ponoru.

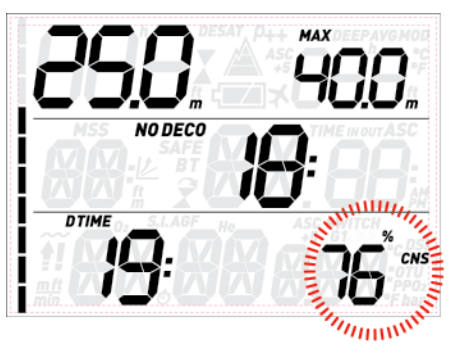

Když se kyslíková toxicita přiblíží k úrovni 100 %, alarm se po prvním spuštění opakuje každých 5 sekund v intervalu jedné minuty a přetrvává, dokud hodnota CNS zůstává na hranici 100 % nebo nad ní. Zvažte okamžité ukončení ponoru!

#### **VÝSTRAHA**

Potápění s kyslíkovou toxicitou na úrovni 75 % nebo vyšší vás může přivést do potenciálně nebezpečné situace, která může vést k vážnému poranění nebo dokonce úmrtí.

#### **3.2.4. VYNECHANÁ DEKOMPRESNÍ ZASTÁVKA**

#### **VÝSTRAHA**

Porušení povinné dekomprese může vést k vážnému poranění či dokonce smrti.

Vystoupáte-li výše než 0,3 m nad hloubku dekompresní zastávky, zobrazí se na displeji šipka směřující dolů. Spustí se zvuková signalizace a začne blikat aktuální hloubka a hloubka dekompresní zastávky. Tento alarm zůstává aktivní, dokud se nevrátíte do správné hloubky.

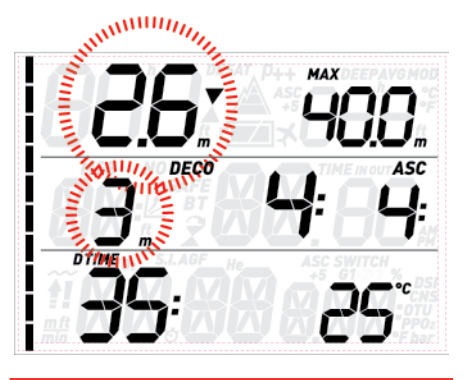

#### **A** VÝSTRAHA

- Při vynechání dekompresní zastávky spustí přístroj alarm, zastaví desaturaci simulovaných tkáňových buněk a obnoví ji pouze tehdy, vrátí-li se potápěč do správné hloubky dané zastávky.
- Nikdy nestoupejte výše než nad uvedenou hloubku dekompresní zastávky.

#### 3.2.4.1. REŽIM VYNECHANÉ DEKOMPRESNÍ ZASTÁVKY

Vystoupáte-li o více než 1 m nad hloubku zastávky a zůstanete-li zde déle než tři minuty, považuje Quad tuto skutečnost za narušení bezpečného ponoru a zobrazí na displeji symbol  $\overline{\mathbf{X}}$ .

Pokusíte-li se v tomto případě po vynoření o opakovaný ponor, bude Quad fungovat pouze jako hloubkoměr a hodiny (režim Bottom Timer) a zobrazí na displeji symbol  $\vec{x}$ .

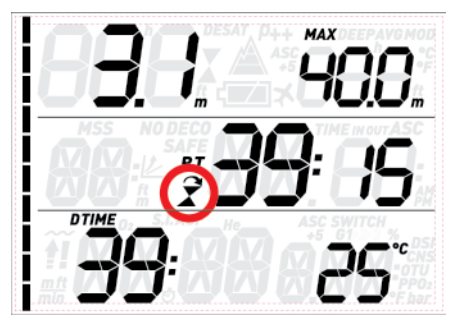

#### **3.2.5. VYBITÁ BATERIE**

Pokud Quad zjistí, že úroveň nabití baterie je pro potápění sice bezpečná, ale nezbývá již příliš velká rezerva, zobrazí na displeji svítící symbol baterie.

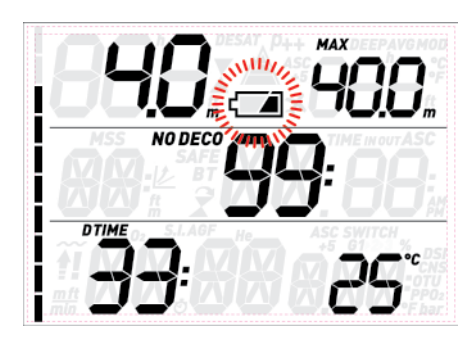

### **3.3. INFORMACE NA DISPLEJI**

Po zanoření začne počítač Quad, pokud byl předtím uveden do režimu před ponorem, okamžitě monitorovat ponor. V opačném případě se automaticky zapne do 20 sekund od okamžiku, kdy potápěč dosáhl hloubky 1,2 m.

Zobrazí se následující informace:

- aktuální hloubka
- max. hloubka
- bezdekompresní čas (nebo v případě dekompresního ponoru hloubka a doba trvání nejhlubší zastávky a celková doba výstupu)
- doba ponoru
- teplota
- sloupcový graf nasycení tkání dusíkem

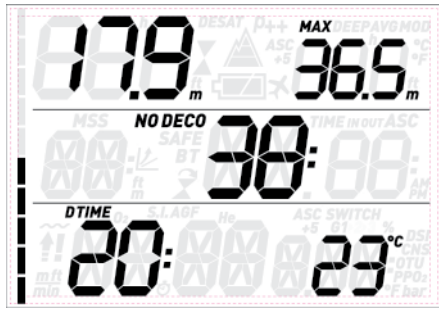

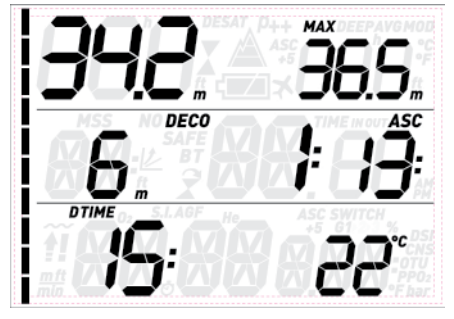

Po stisknutí některého z horních tlačítek můžete změnit informace zobrazené v horním řádku. Při každém stisknutí tlačítka se na displeji cyklicky zobrazuje maximální hloubka, průměrná hloubka, MOD (pouze u nitroxu), hloubková zastávka (je-li aktivována a pokud má být výpočet zobrazen) a prázdné pole.

Po stisknutí některého ze spodních tlačítek můžete změnit informace zobrazené v dolním řádku. Při každém stisknutí tlačítka se na displeji cyklicky zobrazuje teplota, procento kyslíku, CNS, ppO<sub>2</sub>, ASC+5 (předpokládaná doba výstupu, viz část 3.3.1) a denní čas (namísto dekompresních údajů; v uvedeném posledním případě je 4sekundová prodleva, po níž se znovu zobrazí dekompresní informace).

#### **POZNÁMKA**

Místo zobrazení údaje teploty a předpokládané doby výstupu na displeji lze upravit v menu SEt DIVE (Nastavení ponoru).

V případě výstupu se namísto doby ponoru zobrazí **rychlost** v m/min nebo stopách/min.

**Hloubka** je uváděna s rozlišením 10 cm až do celkové hloubky 99,9 m. Poté činí rozlišení 1 m. Je-li hloubka zobrazována ve stopách, činí rozlišení vždy 1 stopu. V hloubce nižší než 1,2 m je na displeji vždy zobrazeno ---. Maximální možná hloubka je 150 m.

**Doba ponoru** je zobrazována v minutách. Pokud během ponoru vystoupíte na hladinu, pak čas strávený na hladině bude započítáván pouze tehdy, pokud během 3 minut znovu sestoupíte do hloubky 1,2 m. Tím je umožněno krátké vynoření za účelem zorientování se. Jste-li na hladině, nezobrazuje počítač ubíhající čas, nicméně tento čas běží na pozadí. Po zanoření se zobrazení času obnoví, přičemž je v něm započtena i doba strávená na hladině.

**Bezdekompresní čas** je vypočítáván v reálném čase a je neustále aktualizován. Maximální zobrazený bezdekompresní čas je 99 minut. Zůstanete-li v hloubce a údaj o bezdekompresním čase ukáže hodnotu nula minut, vstoupíte do dekompresního ponoru a v takovém případě již nemůžete vystoupat přímo na hladinu. Quad proto zobrazí **POVINNOU** dekompresní zastávku. Namísto bezdekompresního času nyní zobrazuje hloubku a dobu trvání nejhlubší zastávky a celkovou dobu výstupu (**ASC**), která zahrnuje jednotlivé dekompresní zastávky a dobu potřebnou k vertikálnímu výstupu na hladinu při rychlosti 10 m/min. Doba výstupu **ASC** nezahrnuje trvání hloubkových zastávek.

#### **HLOUBKOVÁ**, **DEKOMPRESNÍ** a **BEZPEČNOSTNÍ** zastávka:

- **HLOUBKOVÉ** zastávky jsou generovány tehdy, přiblížíte-li se k bezdekompresnímu limitu. Můžete mít buď jednu 2minutovou nebo dvě 1minutové zastávky. **HLOUBKOVÉ** zastávky **NEJSOU** povinné. Hloubkové zastávky jsou zobrazeny napravo od současné hloubky.

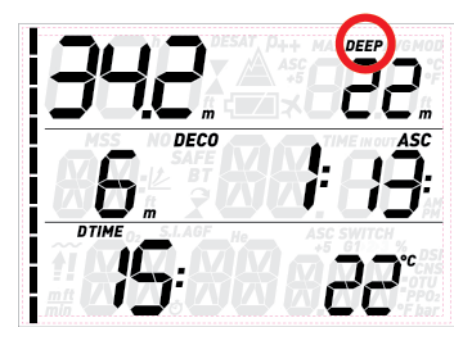

Po dosažení optimálního rozmezí pro provedení hloubkové zastávky (+/-1 m od zobrazené hloubky), se tato hloubková zastávka zobrazí v pravém horním rohu společně s blikajícím označením **DEEP**. Současně se zobrazí blikající odpočítávání indikující průběh zastávky. Hloubkové zastávky lze v příslušném menu nastavení deaktivovat.

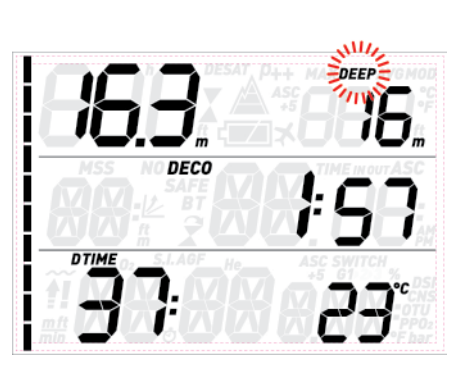

- **DEKOMPRESNÍ** zastávky jsou generovány progresivně s tím, jak zůstáváte v hloubce po bezdekompresním času. **DEKOMPRESNÍ** zastávky jsou **POVINNÉ**. U **DEKOMPRESNÍCH** zastávek jsou zobrazeny pouze minuty, neboť trvání zastávky je funkcí přesné hloubky. Při dekompresní zastávce se na displeji mohou zobrazovat následující symboly:
- : optimální hloubkové rozmezí pro dekompresní zastávku;
- 
- : nad hloubkou dekompresní zastávky, nutný okamžitý sestup!

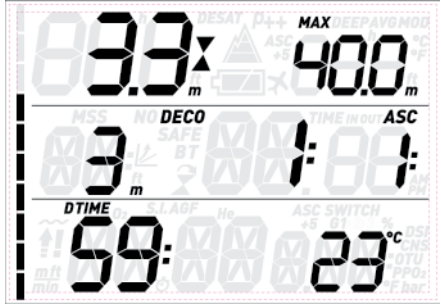

- **BEZPEČNOSTNÍ** zastávka je počítačem vygenerována, jakmile hloubka ponoru přesáhne 10 m. Tato zastávka trvá 3 minuty a provádí se v hloubce mezi 3 a 6 metry na konci ponoru, tedy před vynořením. Tato zastávka **NENÍ** povinná, nicméně je **DŮRAZNĚ DOPORUČOVÁNA**.

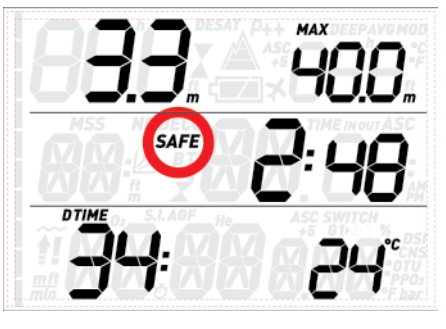

### **A** VÝSTRAHA

Při každém ponoru proveďte v hloubce mezi 3 a 6 metry bezpečnostní zastávku po dobu 3 minut, a to i tehdy, není-li vyžadována žádná dekompresní zastávka.

Na levé straně displeje se nachází **sloupcový graf dusíku**. Představuje sycení hlavních tkáňových skupin dusíkem. Tento sloupcový graf je tvořen deseti segmenty, které se během ponoru postupně zaplňují. Čím více vyplněných černých segmentů vidíte, tím jste blíže k bezdekompresnímu limitu. Dojde-li k situaci, kdy počítač vyhodnotí povinnou dekompresní zastávku, všechny segmenty se zobrazí černě.

Během povrchového intervalu se pak segmenty **3.4. PO PONORU** postupně vyprazdňují s tím, jak Quad sleduje vysycování dusíku z vašich tkání.

**Výstupová rychlost**: v případě změny hloubky přesahující 80 cm vypočítává Quad odpovídající výstupovou rychlost, kterou během výstupu zobrazuje namísto doby ponoru.

#### **3.3.1. NARŮSTAJÍCÍ DEKO**

V případě dekompresního ponoru obsahuje sekvence tlačítka **DOWN** (nebo UP, pokud jej uživatel změní) také funkci **ASC+5**. Zobrazená hodnota představuje celkovou dobu výstupu, pokud byste zůstali v aktuální hloubce dalších 5 minut. To je velmi užitečná funkce, neboť vám umožňuje odhadnout, jak bude při setrvání v současné hloubce o chvíli déle ovlivněna vaše dekomprese.

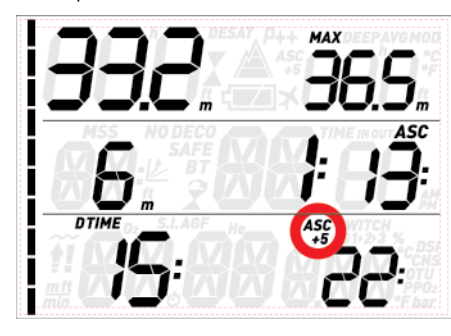

Též je to velmi užitečné z toho důvodu, že jak pomalejší tkáně začnou akumulovat dusík, můžete se dostat do situace, v níž dekompresní čas poroste velmi rychle, a vám by pak tudíž nemusel zbývat dostatek plynu na dokončení ponoru.

#### **POZNÁMKA**

Při velkém rozdílu mezi aktuální hodnotou **ASC** a **ASC+5** vás Quad upozorní výstrahou na **RUNAWAY DECO** (Narůstající deko). Výpočet **ASC+5** běží totiž na pozadí a je neustále aktualizován a Quad tuto hodnotu monitoruje. Pokud se jeho výpočet liší o více než 10 minut od aktuální **ASC** spustí Quad alarm se zobrazením hodnoty **ASC+5** a blikajícím symbolem *R- RII AY* v prostředním řádku. Stisknutím libovolného tlačítka vezmete alarm na vědomí, čímž se vypne.

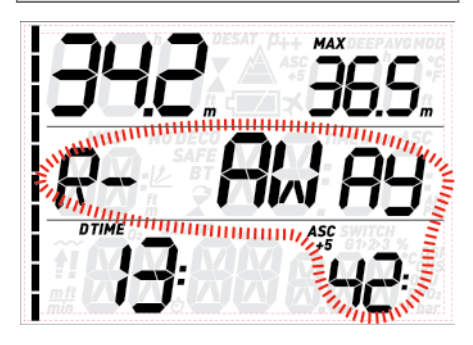

#### **POZNÁMKA**

Spouštěcí bod alarmu **RUNAWAY DECO** lze nastavit na **10, 15, 20**, nebo ho lze zcela **vypnout**. Pokud například nastavíte **RUNAWAY DECO** na hodnotu **15**, spustí se alarm v okamžiku, kdy se rozdíl mezi aktuální **ASC** a předpokládanou dobou výstupu prodlouženou o 5 minut zvýší na **15** minut nebo více.

Po vynoření přejde Quad nejprve do tzv. hladinového režimu. Tento režim umožňuje obnovit ponor po krátkém zorientování se na hladině. Na displeji se objeví 3minutové odpočítávání.

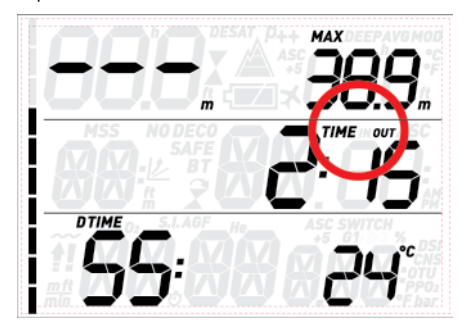

Jestliže se zanoříte ještě před uplynutím tohoto 3minutového intervalu, počítač ponor obnoví od okamžiku, kdy došlo k vynoření, přičemž započte i dobu strávenou na hladině. Pokud se do uplynutí této doby nezanoříte, považuje Quad ponor za ukončený, zaznamená data do deníku a přejde do poponorového režimu.

Na displeji poponorového režimu jsou zobrazeny dva soubory informací, které se střídají ve 4sekundových intervalech. První soubor obsahuje:

- Zbývající dobu do desaturace (**DESAT**): ta je vypočítávána podle dekompresního modelu v počítači. Každý ponor zahájený v době, kdy v počítači stále zbývá nějaký desaturační čas, je považován za opakovaný ponor. Znamená to, že Quad bude do svých výpočtů započítávat stávající dusíkovou zátěž vašeho těla.
- Bezletový čas (NO-FLY): toto je doba, po kterou by mohlo působení nízkého tlaku uvnitř kabiny letadla způsobit potápěči dekompresní onemocnění (DCS). Quad používá, dle doporučení NOAA, DAN a dalších agentur, standardní 12hodinové (bezdekompresní neopakované ponory) nebo 24hodinové (dekompresní a/nebo opakované ponory) odpočítávání. Je proto možné, že se ocitnete v situaci, kdy doba zbývající do desaturace bude kratší než bezletový čas. To je jednoduše následek toho, že desaturační čas je vypočítáván podle algoritmu vycházejícího ze skutečného profilu ponoru, zatímco bezletový čas je uváděn podle obecně přijatých standardů v potápěčském oboru. Jelikož však skutečný účinek létání po potápění nikdy nebyl zcela prozkoumán, odpovídá tento přístup naší filosofii.

### **VÝSTRAHA**

Jestliže nastoupíte k letu v okamžiku, kdy na displeji Quad stále svítí NO LY (Nelétat), můžete si přivodit vážné poranění či dokonce smrt.

- Povrchový interval (S.I.): tento údaj se objeví v okamžiku, kdy je ponor ukončen (3 minuty po vynoření) a zůstává zobrazen, dokud v počítači zbývá nějaký desaturační nebo bezletový čas.
- V případě narušení bezpečného ponoru se zobrazí odpovídající symbol  $($  $, \bar{x}$ ).

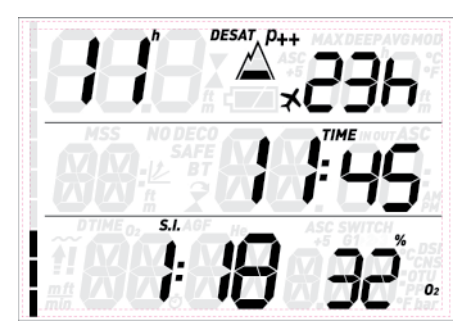

Druhý soubor obsahuje zkrácený záznam posledního ponoru: maximální a průměrná hloubka v horním řádku, doba ponoru a nastavený O2% ve spodním řádku. Dále displej ukazuje ve sloupcovém grafu vypočtenou dusíkovou zátěž v hlavních tkáňových skupinách. Tento graf můžete použít jako informaci o postupném uvolňování dusíku s narůstajícím povrchovým intervalem. Quad pokračuje v provádění výpočtů souvisejících s dekompresí (uvolňování dusíku), a to až do doby, dokud zbývá nějaký desaturační čas.

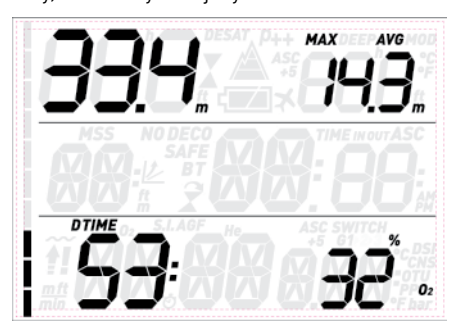

### **3.5. PONORY S VÍCE NEŽ JEDNOU SMĚSÍ PLYNU**

#### **VÝSTRAHA**

- Potápění s více než jednou směsí plynu představuje mnohem vyšší riziko, než potápění s jednou směsí. Omyl potápěče může v takovém případě vést k vážnému poranění nebo smrti.
- Během ponorů s více než jednou směsí plynu se vždy ujistěte, že dýcháte ze správné láhve. Dýchání z láhve s vysokou koncentrací kyslíku v nesprávné hloubce vás může okamžitě zabít.
- Označte si všechny své regulátory a láhve, abyste je za žádných okolností nemohli poplést.
- Před každým ponorem a po každé výměně láhve se ujistěte, že směs plynu je pro danou láhev nastavena na správnou hodnotu.

Quad umožňuje použít během ponoru až tři různé směsi plynů (pouze vzduch a nitrox). Tyto tři směsi jsou označeny jako G1, G2 a G3 a musí být zadávány ve vzestupném pořadí podle obsahu kyslíku - tj. G1 má nejnižší koncentraci kyslíku, G2 střední a G3 má nejvyšší koncentraci kyslíku ze všech těchto tří směsí. Potápíte-li se pouze se dvěma směsmi, použijete pouze láhve G1 a G2.

#### **A** VÝSTRAHA

V hloubce, ve které je parciální tlak kyslíku pro daný plyn vyšší než nastavená maximální hodnota, nelze přejít na tento plyn.

#### **POZNÁMKA**

- Potápíte-li se pouze s jedním plynem, zvolte G1 a zbylé dvě položky deaktivujte.
- V případě ponorů se dvěma plyny zvolte G1 a G2 a třetí deaktivujte.
- Při aktivaci G2 a G3 musíte nadefinovat nejprve G2 a teprve poté G3.
- Nemůžete tedy aktivovat G3, aniž byste předtím aktivovali G2.
- G2 nemůže mít vyšší koncentraci kyslíku než G3.
- Nastavíte-li G2 na OFF (Deaktivováno), G3 se automaticky nastaví na OFF také.
- Hloubka MOD pro G2 a G3 je hloubkou pro přechod na odpovídající plyn. Ta je tím, co Quad používá pro své výpočty, alarmy a doporučené body pro výměnu plynu.

#### **3.5.1. NASTAVENÍ VÍCE NEŽ JEDNOHO PLYNU**

Charakteristiky plynů je nutno zadat do počítače před zahájením ponoru. Poté musíte v různých fázích ponoru přístroji Quad sdělit, který plyn právě používáte.

Chcete-li používat více plynů, musíte tyto plyny aktivovat a nastavit u každého z nich koncentraci kyslíku a pp ${\mathsf O}_2$ max. To provedete stejným způsobem jako u plynu G1, avšak s tím rozdílem, že u G2 a G3 můžete daný plyn **zapnout** nebo **vypnout**. Pamatujte, že MOD pro G2 a G3 je hloubkou, ve které vás Quad vyzve k výměně plynu (viz odstavec 3.5.2 níže). Chcete-li aktivovat plyn G2, stiskněte na displeji **G2 OFF** tlačítko **UP**. Nyní uvidíte na displeji **G2 ON**, hodnotu koncentrace kyslíku, pp $O_2$  a MOD. Postupujte stejně jako u G1, dokud se neobjeví obrazovka **G3 OFF**. Stiskněte buď **ESC**, pokud jste již nastavení plynů ukončili, nebo stiskněte tlačítko **UP** pro přechod na obrazovku **G3 ON** a nastavení plynu G3.

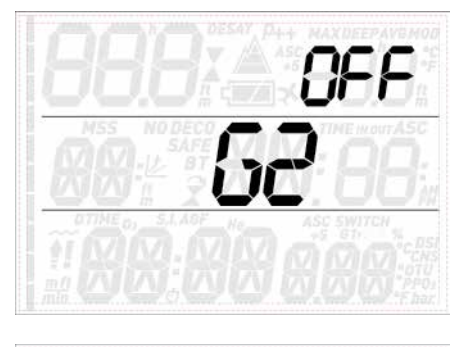

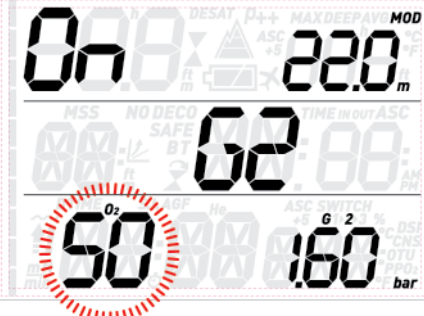

#### **3.5.2. STŘÍDÁNÍ PLYNU**

Quad vždy zahajuje ponor s plynem G1, který má nejnižší koncentraci kyslíku. Když se během výstupu dostanete do hloubky odpovídající MOD plynu G2, Quad vydá zvukový signál a v pravém dolním rohu začne blikat koncentrace kyslíku plynu G1 společně se slovem **switch** (přepnout).

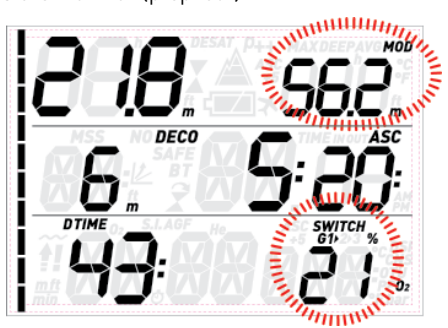

Stisknutím jednoho z dolních tlačítek zahájíte přechod na druhý plyn: namísto G1 začne blikat koncentrace kyslíku G2 a v pravém horním rohu se zobrazí MOD pro G2, také blikající.

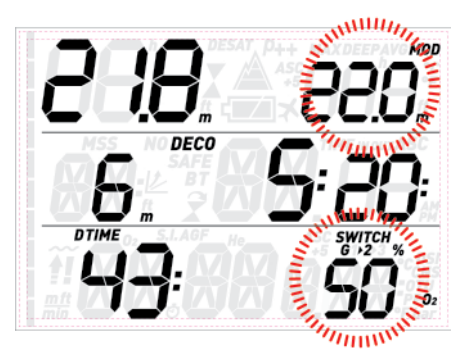

Stiskněte a přidržte některé z dolních tlačítek a potvrďte přepnutí na G2: nastavená koncentrace kyslíku přestane v pravém dolním rohu displeje blikat a zůstane svítit. Do 20 sekund se doba výstupu zaktualizuje a nyní odráží vyšší koncentraci kyslíku v dýchacím plynu.

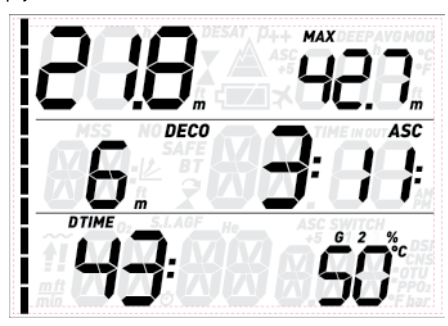

Pokud stisknete některé z dolních tlačítek v okamžiku, kdy G2 bliká, zobrazí se na displeji další plyn, který je v seznamu dostupný. To bude buď G1, pokud jsou nastaveny pouze dva plyny, nebo pokud se nacházíte hlouběji než je MOD plynu G3. Druhou možností je zobrazení G3, a to pokud jste nastavili tři plyny a nacházíte se v mělčí hloubce než je MOD pro G3.

### **POZNÁMKA**

- Quad dovolí výměnu pouze tehdy, je-li hloubka nižší než MOD odpovídající nastavenému ppO<sub>2</sub>max.
- Nacházíte-li se ve větší hloubce, Quad výměnu plynu nepovolí.
- Automatické blikání koncentrace kyslíku v plynu G1 trvá pouze po dobu 20 sekund. Přechod na jiný plyn však můžete zahájit stisknutím a podržením jednoho z dolních tlačítek, kdykoli je koncentrace kyslíku zobrazena v pravém dolním rohu, a poté přejít na G2, pokud vaše aktuální hloubka aktivaci tohoto plynu umožňuje.
- Stejný proces se zopakuje, jakmile dosáhnete hloubky MOD pro G3, přičemž se na displeji zobrazí namísto G1 blikající  $G<sub>2</sub>$
- Jestliže jste nastavili G1, G2 a G3, avšak nepřešli jste z G1 na G2, pak v okamžiku dosažení MOD pro G3 začne na displeji znovu blikat koncentrace kyslíku G1, jež vás upozorňuje na možnost výměny plynu.

### **3.5.3. ZVLÁŠTNÍ SITUACE**

#### 3.5.3.1. PŘECHOD ZPĚT NA SMĚS PLYNU S NIŽŠÍ KONCENTRACÍ KYSLÍKU

Mohou nastat situace, při kterých budete muset přejít zpět na plyn s nižší koncentrací kyslíku, než jakou v daném okamžiku dýcháte. To nastane například tehdy, chcete-li sestoupit hlouběji než je daná hloubka MOD pro aktuální plyn, nebo pokud vám například během dekomprese došel plyn G2. V takovém případě stačí stisknout některé z dolních tlačítek, dokud se v pravém dolním rohu nezobrazí koncentrace kyslíku, a následně stisknutím a podržením některého z dolních tlačítek spusťte přechod na jiný plyn. Odtud je pak postup je stejný, jak je popsáno v části 3.5.2.

#### 3.5.3.2. SESTUP POD MOD PO VÝMĚNĚ PLYNU

Jestliže se po výměně plynu za plyn s vyšší koncentrací kyslíku nechtěně znovu ponoříte do větší hloubky než je MOD pro tuto směs, okamžitě se spustí alarm MOD. Přepněte zpět na směs plynu vhodnou pro danou hloubku nebo vystoupejte nad MOD pro směs plynu, kterou právě dýcháte.

### **3.6. REŽIM HLOUBKOMĚRU (BT)**

Je-li Quad nastaven do režimu **BT** (Hloubkoměr), monitoruje pouze hloubku, čas a teplotu. Neprovádí tedy žádné dekompresní výpočty. Maximální doba ponoru zobrazená v režimu hloubkoměru je 999 minut. Do režimu hloubkoměru lze přejít pouze tehdy, pokud počítač neobsahuje žádná data o zbývající desaturaci. Všechny zvukové a vizuální alarmy s výjimkou alarmu vybité baterie jsou vypnuté.

### **VÝSTRAHA**

Ponory v režimu hloubkoměru provádíte na své vlastní riziko. Po ponoru v režimu hloubkoměru musíte vyčkat alespoň 24 hodin, než se budete moci potápět s dekompresním počítačem.

Během ponoru v režimu hloubkoměru jsou zobrazeny následující informace:

- aktuální hloubka
- max. hloubka
- stopky
- doba ponoru
- teplota
- v případě výstupu: výstupová rychlost (m/min nebo stopy/min).

Stisknutím některého z horních tlačítek můžete přepínat mezi maximální hloubkou, průměrnou hloubkou a prázdným polem. Stisknutím některého z dolních tlačítek zobrazíte denní čas namísto času ponoru (displej se vrátí zpět na čas ponoru po uplynutí 4 sekund).

V případě jiného zobrazení dojde při stisknutí a podržení kteréhokoli dolního tlačítka k opětovnému spuštění stopek. Je-li také zobrazena průměrná hloubka, pak se při stisknutí a podržení některého z dolních tlačítek obnoví také průměrná hloubka.

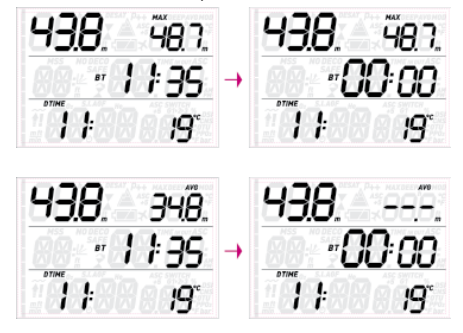

#### **3.6.1. REŽIM HLOUBKOMĚRU VYVOLANÝ NARUŠENÍM BEZPEČNOSTI PONORU**

Při potápění v režimech Vzduch nebo Nitrox se mohou vyskytnout následující případy narušení bezpečného ponoru:

- Nekontrolovaný výstup.
- Vynechaná dekompresní zastávka.

V případě narušení bezpečnosti počítač Quad nedovolí používání režimu Air (Vzduch) a Nitrox po dobu 24 hodin a namísto toho přejde do režimu hloubkoměru.

**• 4. PÉČE O QUAD**

### **4.1. TECHNICKÉ INFORMACE**

Provozní nadmořská výška:

- s dekompresí od hladiny moře do přibl. 3700 m
- bez dekomprese (režim hloubkoměr) jakákoli nadmořská výška

Dekompresní model: RGBM Mares-Wienke (10 tkání)

Měření hloubky:

- Max. zobrazená hloubka: 150 m
- Rozlišení: 0,1 m do 99,9 m a 1 m v hloubce vyšší než 100 m. Rozlišení ve stopách činí vždy 1 stopu
- Teplotní kompenzace měření mezi -10 až  $+50$  °C
- Přesnost od 0 do 80 m: 1% ± 0,2 m

#### Měření teploty:

- Rozsah měření: -10 až +50 °C
- Rozlišení: 1 °C
- Přesnost: ± 2 °C

Hodiny: křemenné hodiny, čas, datum, zobrazení doby ponoru až do 999 minut Koncentrace kyslíku: nastavitelná v rozmezí 21 až 99 %, rozsah pp ${\mathsf O}_2$ max mezi 1,2 a 1,6 bary

Paměť deníku: 35 hodin profilů ponorů s 5sekundovou obnovovací frekvencí

Provozní teplota: -10 až +50 °C

Skladovací teplota: -20 až 70 °C Displej:

- Úhlopříčka: 70 mm
- Minerální sklo

#### Napájení:

- Baterie CR2450 vyměnitelná uživatelem
- Životnost baterie: 200-300 ponorů. Skutečná výdrž baterie závisí na využívání podsvícení a na teplotě vody.

### **4.2. ÚDRŽBA**

Přesnost měření hloubky by měla být navíc každé dva roky ověřena autorizovaným prodejcem Mares. Kromě těchto úkonů je Quad prakticky bezúdržbový. Vše, co musíte udělat, je důkladně jej po každém ponoru opláchnout ve sladké čisté vodě (nepoužívejte žádné chemikálie) a podle potřeby vyměnit baterii. Následující doporučení vám pomůžou zajistit, že vám bude přístroj Quad dlouhé roky dobře sloužit:

- vyvarujte se pádů nebo otřesů Quad;
- nevystavujte Quad intenzivnímu přímému slunci;
- neskladujte Quad v těsných nádobách, vždy zajistěte dobré odvětrání.

#### **POZNÁMKA**

Objeví-li se na vnitřní straně sklíčka známky vlhkosti, předejte počítač Quad okamžitě do autorizovaného servisního centra Mares.

### **A** VÝSTRAHA

Minerální sklíčko se může při nesprávném zacházení poškrábat.

### **A** VÝSTRAHA

Nefoukejte na Quad stlačený vzduch. Mohlo by dojít k poškození v oblasti snímače tlaku.

#### **4.2.1. VÝMĚNA BATERIE V POČÍTAČI QUAD**

Výměna baterie je jemná operace, která vyžaduje soustředěnou pozornost. Doporučujeme proto navštívit autorizované středisko Mares. Mares odmítá jakoukoli odpovědnost za škody způsobené výměnou baterie.

#### **POZNÁMKA**

Nevyhazujte staré baterie do životního prostředí. Společnost Mares zavedla politiku respektování životního prostředí a zdůrazňuje využívání služeb sběrných středisek s tříděním odpadu.

#### $\Delta$  výstraha

Pozorně zkontrolujte O-kroužek, zda nevykazuje známky poškození, potrhání nebo deformací. V případě potřeby vyměňte těsnicí O-kroužek za nový.

Pomocí mince, která nejlépe zapadne do slotu, odšroubujte kryt bateriové přihrádky. Odstraňte kryt, vyjměte baterii a vložte novou baterii. Věnujte přitom pozornost polaritě. Zkontrolujte těsnicí O-kroužek a v případě potřeby jej vyměňte. Vraťte kryt zpět na místo a otočte jím doprava, přitom jej pevně podržte.

#### **POZNÁMKA**

Bateriová přihrádka je izolována od elektroniky, proto v případě zaplavení tohoto prostoru zůstane potápěčský počítač nepoškozen. Nastane-li taková situace, vypláchněte prostor čistou sladkou vodou, důkladně jej osušte, vyměňte O-kroužek a vložte novou baterii.

### **AVÝSTRAHA**

Společnost Mares si vyhrazuje právo odmítnout poskytnutí služby v rámci záruky, pokud nebyly dodrženy pokyny k údržbě.

### **4.3. ZÁRUKA**

Výrobky společnosti Mares mají dvouletou záruku za následujících podmínek a omezení: Záruka je nepřenosná a platí striktně pouze

pro prvního kupujícího.

Společnost Mares zaručuje, že její výrobky budou prosté vad materiálu a řemeslného zpracování: komponenty, které po technické inspekci budou shledány vadnými, budou bezplatně vyměněny.

Společnost Mares S.p.A. odmítá veškerou odpovědnost za jakékoli nehody, ke kterým dojde v důsledku poškození nebo nesprávného používání jejích výrobků.

Veškeré výrobky, které mají být v rámci záruky odeslány k celkové kontrole nebo k opravě, nebo z jakéhokoli jiného důvodu, musí být předány výhradně prodejci, a to společně s přiloženým dokladem o koupi. Rizika, která vznikají při přepravě výrobku, přebírá odesílatel.

### **4.4. VÝJIMKY ZE ZÁRUKY**

Poškození způsobená průsakem vody v důsledku nesprávného používání (např. znečištěné těsnění, nesprávně uzavřená přihrádka na baterii atd.)

Prasknutí nebo poškození pouzdra, skla nebo řemínku v důsledku prudkého nárazu nebo úderu.

Poškození v důsledku působení nadměrných nebo příliš nízkých teplot.

Poškození způsobená používáním stlačeného vzduchu k čištění potápěčského počítače.

### **4.5. KDE SE NACHÁZÍ VÝROBNÍ ČÍSLO PŘÍSTROJE**

Chcete-li zobrazit sériové číslo výrobku, přejděte do submenu INFO.

**• 5. LIKVIDACE ZAŘÍZENÍ**

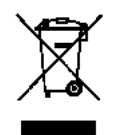

Přístroj zlikvidujte jako elektronický odpad. Nevhazujte jej do běžného domovního odpadu. Také jej můžete vrátit svému místnímu prodejci Mares.

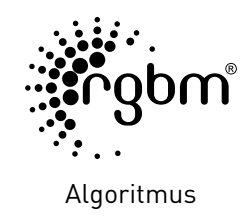

 $C \in$ 

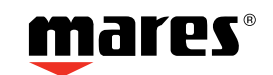

Mares S.p.A. - Salita Bonsen, 4 - 16035 Rapallo (Ge) - ITALY - Tel. +39 01852011 - Fax +39 0185 669984 **www.mares.com**